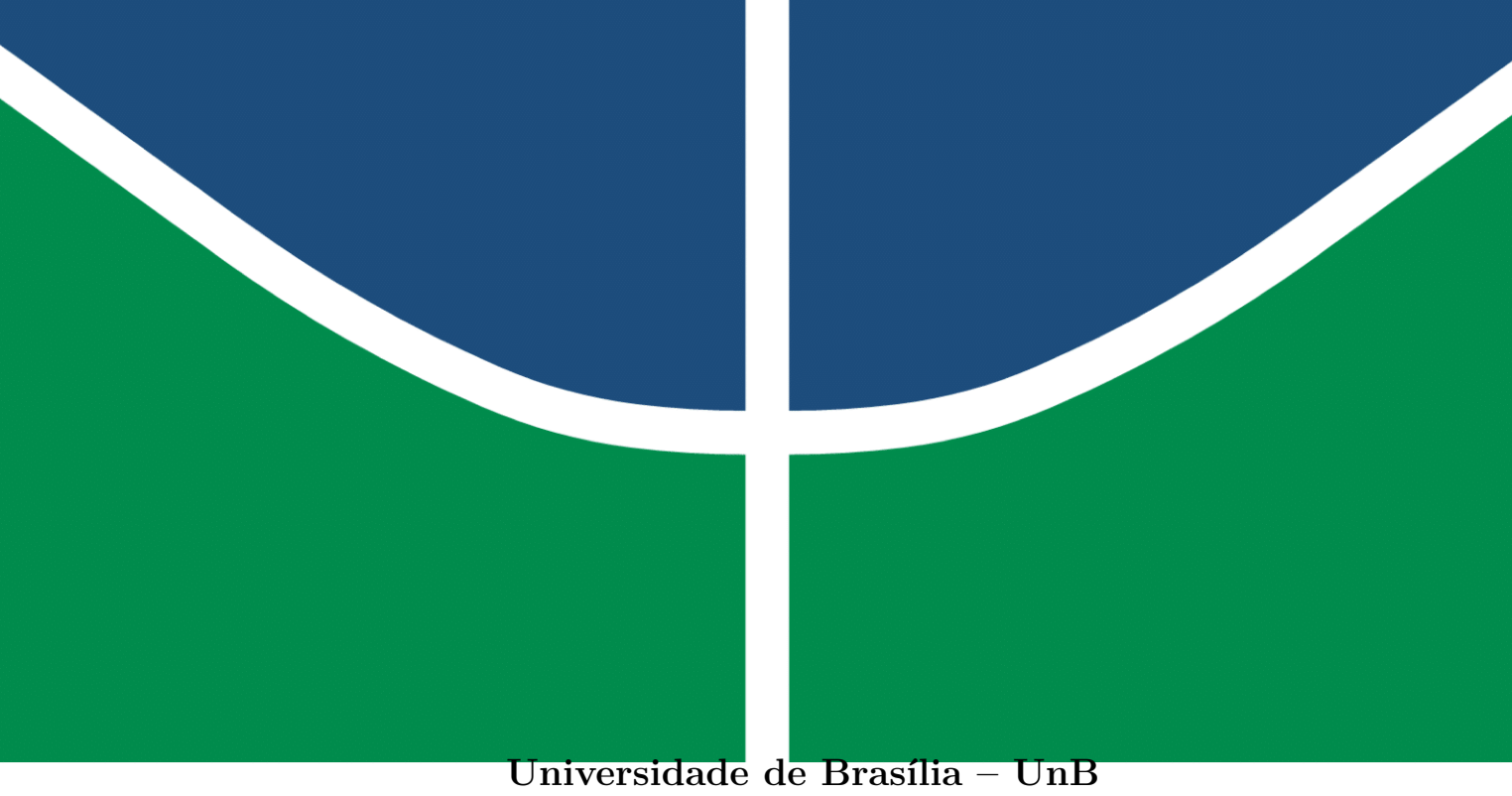

**Faculdade UnB Gama – FGA Engenharia de Software**

## **Ferramenta de apoio ao ensino doméstico**

**Autores: Thiago Ribeiro Pereira e Vinícius Rodrigues Oliveira Orientador: Prof. Vandor Roberto Vilardi Rissoli**

> **Brasília, DF 2023**

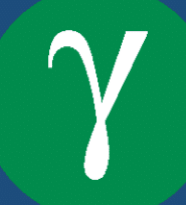

## **Ferramenta de apoio ao ensino doméstico**

Monografia submetida ao curso de graduação em Engenharia de Software da Universidade de Brasília, como requisito parcial para obtenção do título de Bacharel em Engenharia de Software.

Universidade de Brasília – UnB Faculdade UnB Gama – FGA

Orientador: Prof. Dr. Vandor Roberto Vilardi Rissoli

Brasília, DF 2023

Thiago Ribeiro Pereira e Vinícius Rodrigues Oliveira

Ferramenta de apoio ao ensino doméstico/ Thiago Ribeiro Pereira e Vinícius Rodrigues Oliveira. – Brasília, DF, 2023-

79 p. : il. (algumas color.) ; 30 cm.

Orientador: Prof. Dr. Vandor Roberto Vilardi Rissoli

Trabalho de Conclusão de Curso – Universidade de Brasília – UnB Faculdade UnB Gama – FGA , 2023.

1. *Homeschooling*. 2. Ensino Domiciliar. I. Prof. Dr. Vandor Roberto Vilardi Rissoli. II. Universidade de Brasília. III. Faculdade UnB Gama. IV. Ferramenta de apoio ao ensino doméstico

## **Ferramenta de apoio ao ensino doméstico**

Monografia submetida ao curso de graduação em Engenharia de Software da Universidade de Brasília, como requisito parcial para obtenção do título de Bacharel em Engenharia de Software.

Trabalho aprovado. Brasília, DF, -: 17/02/2023

**Prof. Dr. Vandor Roberto Vilardi Rissoli** Orientador

**Prof. Dr. Ricardo Ramos Fragelli** Convidado 1

**Profa. MSc. Cristiane Soares Ramos** Convidado 2

> Brasília, DF 2023

# Resumo

O *Homeschooling* é uma modalidade de ensino na qual os pais ou tutores assumem a responsabilidade da educação de um aluno *homeschooler* e os conduzem à medida que crescem ao autodidatismo. O *homeschooling* é legalmente permitido em dezenas de países, só nos Estados Unidos estima-se cerca de 4,5 milhões de alunos na modalidade e tem crescido a cada ano. No Brasil, mesmo não legalizado, há cerca de 15 mil alunos que não estão em uma escola pública ou privada e que exercem a modalidade educativa. Todos os processos judiciais relacionados ao *homeschooling* estão suspensos pois não há lei no Brasil para regulamentar a modalidade de ensino, logo implementar o *homeschooling* não configura crime. Dessa forma, o presente trabalho busca prover uma ferramenta que ofereça recursos que visam auxiliar a rotina de uma família *homeschooler*. A ferramenta tem como principal objetivo propor um sistema que possibilita a elaboração e compartilhamento de planos de estudos para famílias que utilizam a educação domiciliar. Trata-se de uma pesquisa que utilizou-se do procedimento de pesquisa bibliográfica e estudo de casos para melhor abstração do problema e conhecimento de soluções existentes. O desenvolvimento utilizou-se de recursos de metodologias ágeis e, com o objetivo de averiguar a viabilidade da proposta, foi implementado um protótipo. Concluiu-se que esta ferramenta é aplicável por atender aos objetivos que dizem respeito a proposta e o apoio para o ensino doméstico nacional.

**Palavras-chave**: *Homeschooling*. Ensino Domiciliar. *Planner*. Engenharia de Software. Educação.

# Abstract

Homeschooling is a teaching modality in which parents or guardians assume responsibility for the education of a homeschooler student and lead them as they grow to self-taught. Homeschooling is legally allowed in dozens of countries, in the United States alone there are an estimated 4.5 million students in the modality and it has grown every year. In Brazil, even not legalized, there are about 15 thousand students who are not in a public or private school and who exercise the educational modality. All legal proceedings related to homeschooling are suspended as there is no law in Brazil to regulate the type of education, so implementing homeschooling is not a crime. Thus, the present work seeks to provide a tool that offers resources that aim to help the routine of a homeschooler family. The tool's main objective is to propose a system that allows the elaboration and sharing of study plans for families that use home education. This is a research that used the bibliographic research procedure and case studies to better abstract the problem and knowledge of existing solutions. The development used agile methodologies resources and, with the objective of verifying the feasibility of the proposal, a prototype was implemented. It was concluded that this tool is applicable because it meets the objectives that concern the proposal and support for national domestic education.

**Key-words**: Homeschooling. Home education. Planner. Software Engineering. Education.

# Lista de figuras

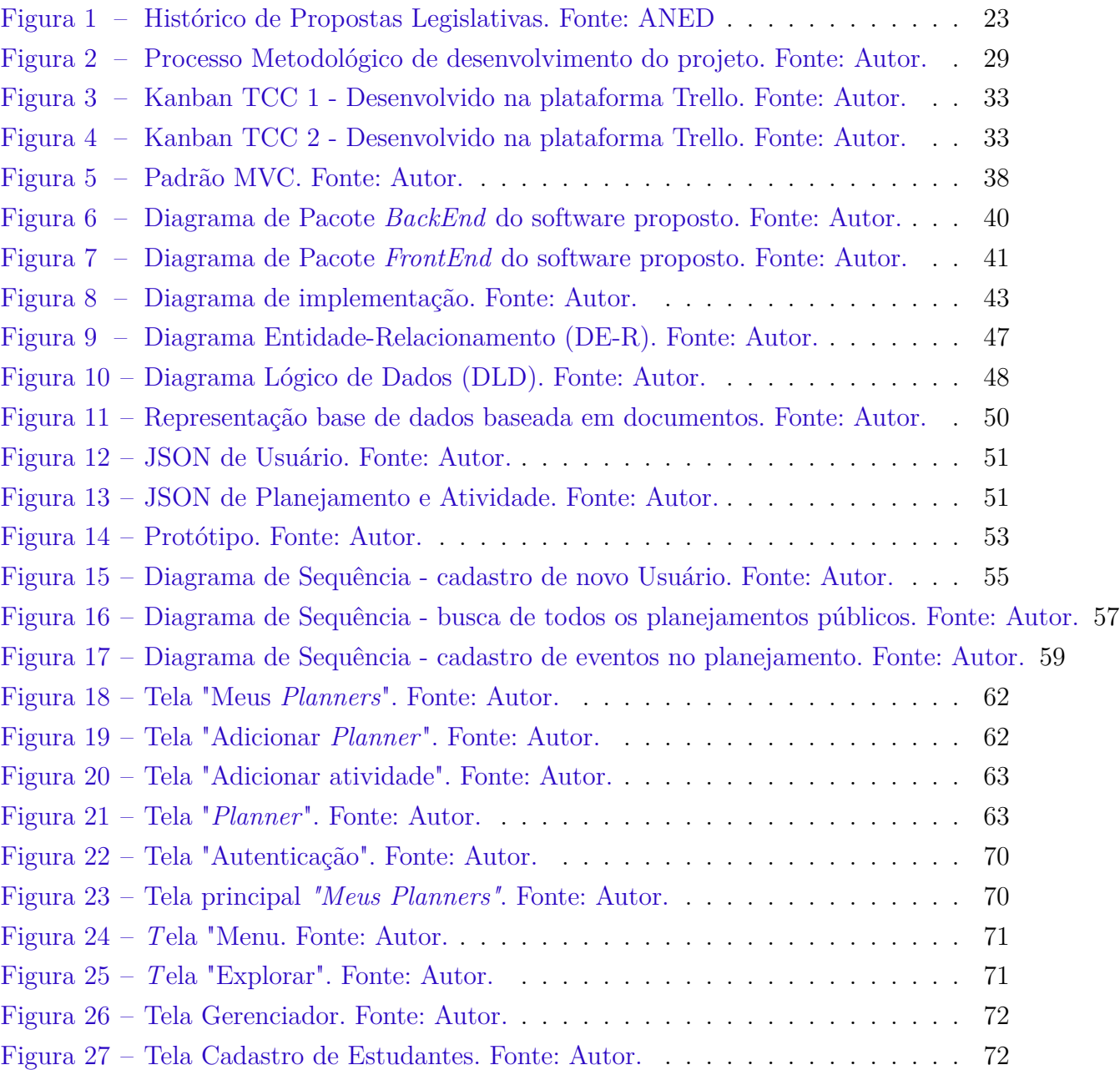

# Lista de tabelas

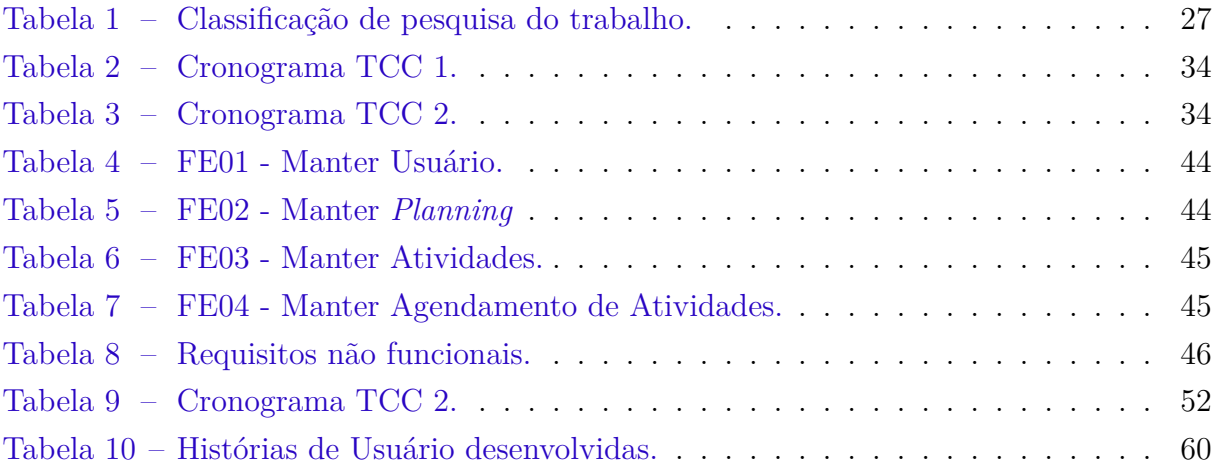

# Lista de abreviaturas e siglas

- ANED Associação Nacional de Ensino Domiciliar API *Application Programming Interface* BPMN *Business Process Modeling Notation* CAPES Coordenação de Aperfeiçoamento de Pessoal de Nível Superior CSS *Cascading Style Sheets* DE-R Diagrama Entidade-Relacionamento DLD Diagrama Lógico de Dados FGA Faculdade do Gama GEDs *General Educational Development* HSLDA *Home SchoolLegal DefenseAssociation* JWT *JSON Web Token* MIT Massachusetts Institute of Technology MT Mato Grosso MVC *Model-View-Controller* NEA *National Education Association* PhD *Philosophy Doctor* PL Projeto de Lei RAM *Random Access Memory* SGBD Sistema Gerenciador de Banco de Dados JSON *JavaScript Object Notation* STF Supremo Tribunal Federal TCC Trabalho de Conclusão de Curso UML *Unified Modeling Language*
- UnB Universidade de Brasília

# Sumário

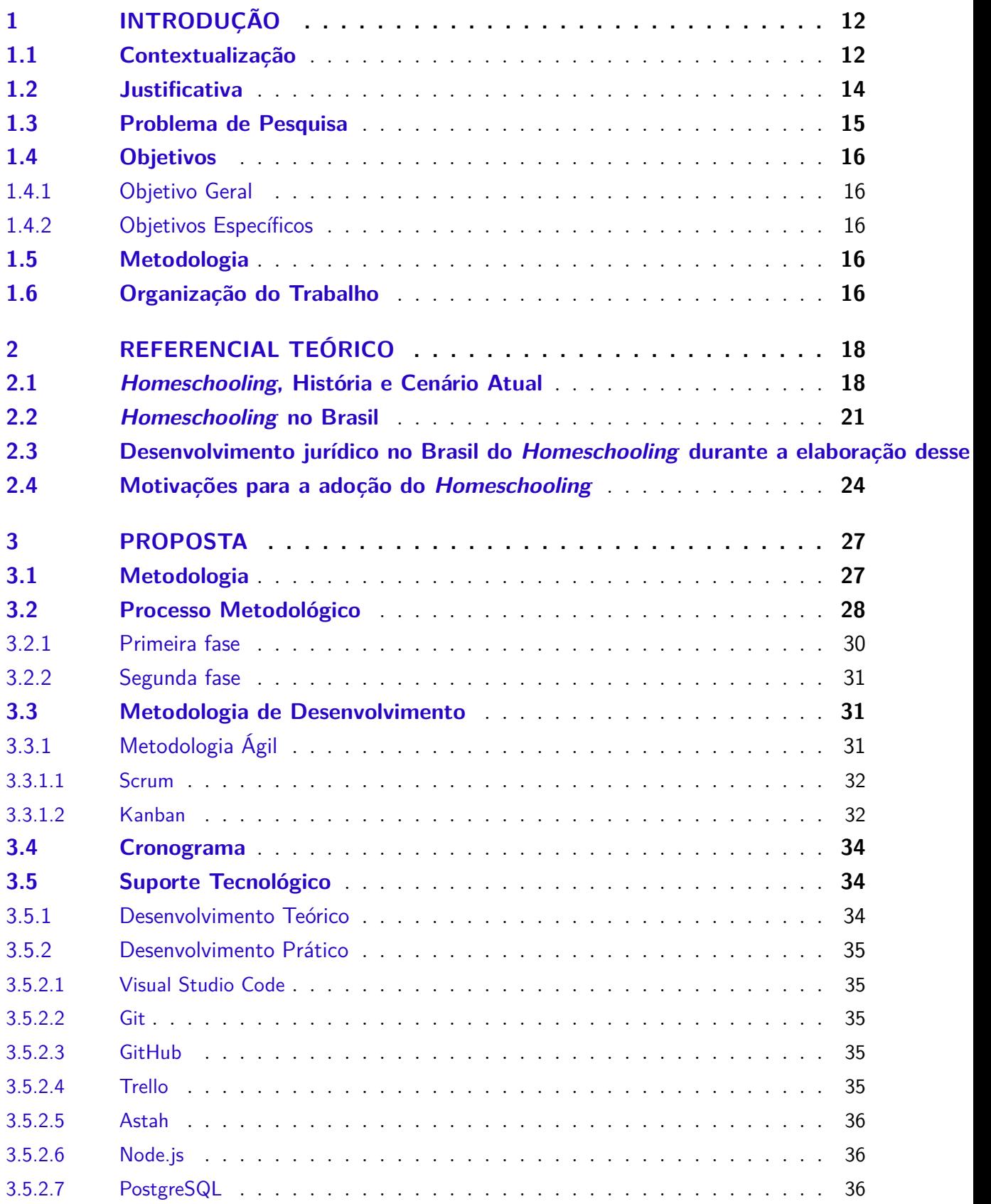

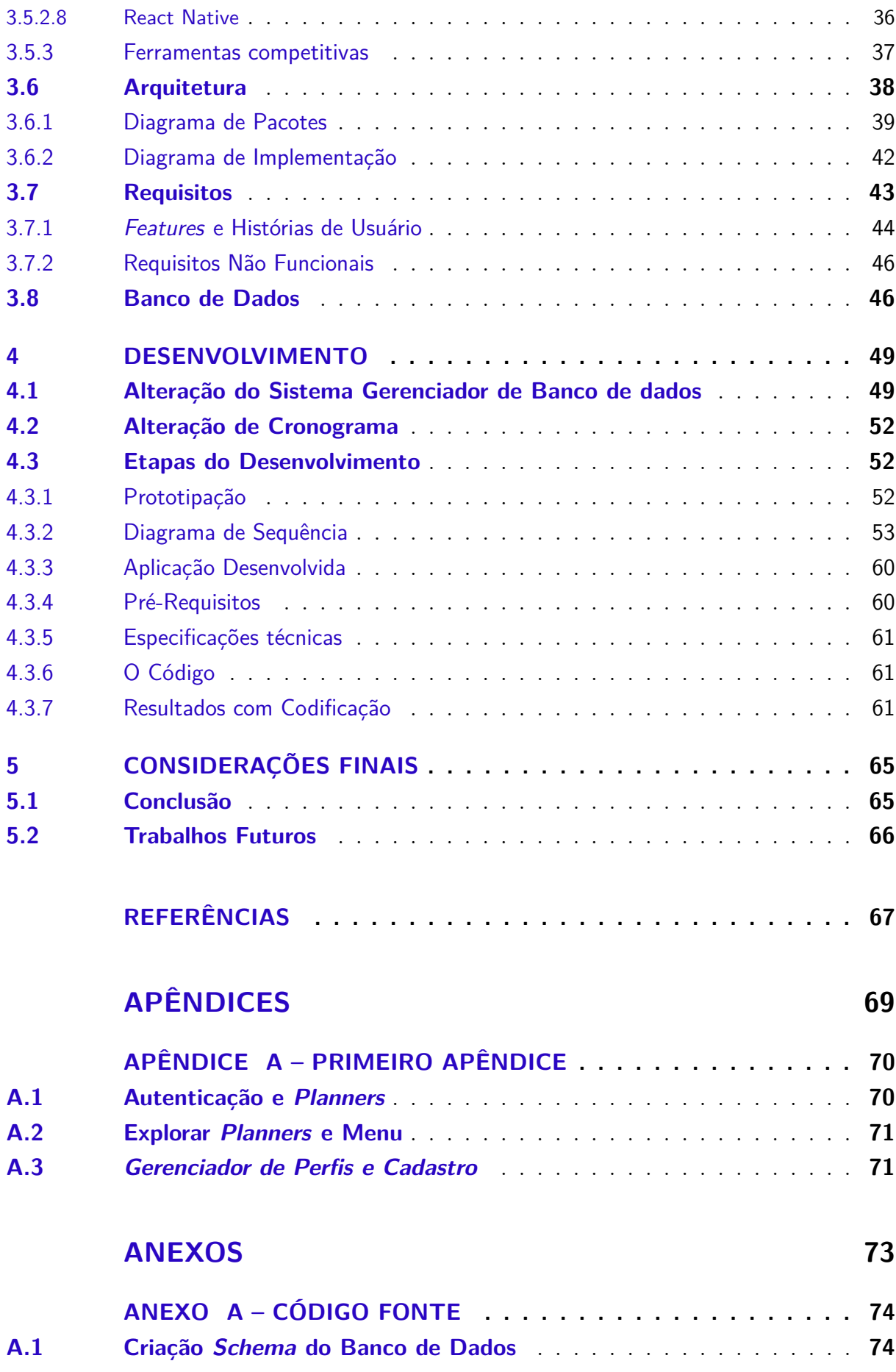

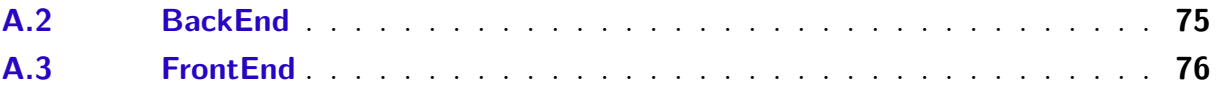

# 1 Introdução

Neste capítulo será abordada a contextualização do qual se insere o projeto, as questões de pesquisa a serem alcançadas, uma justificativa para a realização deste trabalho de conclusão de curso, os objetivos e ao final, como serão organizados os capítulos subsequentes.

## 1.1 Contextualização

Delegar a educação formal de seus filhos a alguma instituição é um hábito recorrente do homem moderno, modelo de ensino no qual o aprendizado do aluno é fortemente acoplado aos professores, salas de aula e uma instituição escolar pública ou privada. Entretanto, apesar dessa opção predominante de ensino, o ensino domiciliar, modelo comumente chamado de *homeschooling*, tem sido a forma predileta e selecionada por algumas famílias no mundo.

Segundo Edmonson (2008), o *homeschooling* é definido como "qualquer situação em que os pais ou tutores, ao invés de enviar os educandos em idade escolar ao sistema educacional padrão, público ou privado, assumem a responsabilidade pela sua educação".

Pesquisadores críticos dessa modalidade de ensino reivindicam uma intervenção responsável estatal para uma boa regulamentação e supervisão do ensino em casa, tendo em vista os riscos iminentes que por meio do isolamento dos estudantes dificulta-se que sejam reportados, seja o abandono intelectual, dano físico, abuso sexual e se os intentos da educação que os estudantes recebem refletem os interesses do Estado. Entretanto, a questão que surge diante dessa oposição ao ensino doméstico é o limite em que o Estado pode regular a modalidade de ensino e como deve fazer isso, podendo levar ao conflito e debate sobre o direito primário à educação dos filhos pertencer aos pais ou ao Estado (BARBOSA, 2013).

O ensino doméstico vem crescendo rapidamente, estima-se que mais de 9 milhões de americanos tiveram a experiência de serem educados em casa até fevereiro de 2020. Havia aproximadamente 2,5 milhões de alunos do ensino doméstico nos Estados Unidos na primavera de 2019 nas séries k-12, séries equivalentes ao ensino fundamental e médio, já em 2020 e 2021, conta-se cerca de 3,7 milhões de alunos do ensino doméstico nessas séries. Nos últimos anos a modalidade de ensino tem crescido de 2% a 8% ao ano mas entre 2019 e 2021 o crescimento tem sido bem maior que a média (RAY, 2021).

Tendo em vista que as famílias americanas que aplicam o ensino doméstico não são

mantidas com recursos públicos financiados por impostos dedicados a educação básica, cada família assume os custos de educação de seus filhos, sendo que um aluno do ensino doméstico gasta em média US-\$-600 por ano. Logo, não é uma modalidade de ensino que todas as famílias tem condições de assumir. Por outro lado, atualmente, aproximadamente 4,5 milhões de alunos *homeschooling* representam uma economia de mais de US-\$-68 bilhões para os cofres públicos americanos. O valor economizado é exorbitante pois um aluno da escola pública anualmente custa em média US-\$-15.240 aos cofres públicos, mais despesas do sindicato trabalhista *National Education Association* (NEA) (RAY, 2021).

A diversidade de pessoas que implementam o ensino doméstico varia desde conservadores, libertários e liberais; ateus, cristãos, mórmons; famílias de baixa, média e alta renda; preto, hispânico e branco; pais com Ph.Ds, GED e sem diploma de ensino médio. Independente do nível de educação formal de seus pais e dessa variedade, os alunos americanos do ensino doméstico performam em média mais que os da escola pública, modelo predominante do ensino básico no país. Em teste que avalia alunos em contraste com outros, como *Percentile Ranks*, teste que em geral avaliam alunos com notas entre 1 e 99, sendo 50 a média, observa-se que alunos americanos *homeschoolers* costumam tirar entre 15 a 30 pontos a mais que alunos da escola pública que obtém pontuação média de 50, já os alunos do ensino doméstico média de 65 a 85 (RAY, 2021).

Apesar desses dados, as famílias optam pelo *homeschooling* por mais razões e convicções e não tão somente acadêmicas. Há motivações de segurança, moral, religiosa e diversas outras, entretanto, há uma motivação crescente que tem convencido muitas famílias a adotarem o modelo de ensino, sendo a capacidade de personalizar ou individualizar o currículo e o ambiente de aprendizagem para cada criança. Tendo essa razão em vista, a possibilidade de atender o melhor interesse de seus filhos e prover instrução adaptada para caminharem cada um no seu ritmo, reforçando pontos fortes e fracos, aliado com o desejo de maximizar a qualidade e a quantidade do tempo com seus filhos, o *homeschooling* tem se tornado atrativo (BARBOSA, 2013).

Estima-se que haja 63 países onde o *homeschooling* é legalmente permitido, isso inclui grandes nações como os Estados Unidos, a nação com maior expressividade, e também a África do Sul, Rússia, Reino Unido, Canadá, Austrália, França e outras (ALEXANDRE, 2016).

No Brasil o ensino doméstico não é legalmente aprovado, entretanto a modalidade também não é caracterizada como crime, pois a prática educativa domiciliar não foi bem avaliada pelo STF (Supremo Tribunal Federal) até o momento porque, segundo os ministros, não há uma regulamentação do *homeschooling* que garanta o direito à educação para as crianças. Todos os processos relacionados ao assunto seguem congelados e o STF não considerou essa prática educativa como inconstitucional, mas tão somente necessita de uma regulamentação, ou seja, leis específicas que o Congresso Nacional precisa tratar

e assim venha prover segurança jurídica às famílias que exercem o *homeschooling*. A senadora Soraya Thronicke, inclusive, ressalta o dado em uma audiência pública, de que mais de 7 mil famílias brasileiras praticam o *homeschooling*, explicitando assim a necessidade de uma legalização (OLIVEIRA; OLIVEIRA; ALVES, 2020).

Uma das maiores preocupações das famílias que exercem a educação domiciliar ao iniciar um período letivo, seja um ano ou um semestre, é como decompor e estabelecer o conteúdo de cada filho de tal forma que o cumpra de forma regular (legal). Muitas vezes elas possuem bons materiais a disposição, conhecem bons livros, mas a dificuldade maior é como encaixar cada recurso nesse período em que vai aplicar o *homeschooling*.

As famílias *homeschooler's* costumam elaborar e utilizar um planner para auxiliar a organização e acompanhamento da aprendizagem. Um planner, que em outras palavras corresponderia a um "planejador"(ou plano organizador), pode ser feito de várias formas, tanto em um caderno, agenda e também de forma digital e online. Algumas famílias se preparam do zero, outras utilizam templates com algumas estruturas já definidas e então customizam de acordo com o que se deseja. Costuma ser um trabalho meticuloso, fatigante e repetitivo pois planejar e organizar como a educação formal de seus filhos ocorrerá exige muita prudência.

A fim de auxiliar as famílias *homeschooler's* a atingir seus objetivos foi proposta a ferramenta desse trabalho que tem como principal propośito auxiliar o planejamento e monitoramento de atividades dos praticantes do *homeschooling*, além de procurar ajudar o acesso e a divulgação de *planners* na qual os usuários interessados poderão fornecer *planner's* para o ambiente e outros usuários poderão importá-los para o uso pessoal/familiar.

Tendo observado esse contexto, este trabalho apresenta algumas soluções facilitadoras e que visam agregar o processo de educar um aluno *homeschooler*. Os desafios da educação domiciliar são muitos, não é uma modalidade para todas as famílias, sendo preciso considerar o tempo disponível, avaliar se os recursos financeiros permitem a execução da modalidade entre outros fatores pessoais. Um planner digital não será a redenção de uma família *homeschooler*, não irá resolver todos os seus problemas e dificuldades, mas se espera que este trabalho venha a ser uma ferramenta de apoio, um recurso que traga mais leveza, simplicidade e agilidade para as famílias envolvidas com este tipo de processo educacional e de formação.

## 1.2 Justificativa

A motivação em desenvolver o presente trabalho parte do pressuposto de que a tecnologia pode favorecer o planejamento de famílias *homeschoolers* no percurso da educação domiciliar.

O planejamento é decisivo para uma família *homescooling* ter um bom êxito no período letivo. Para alcançar esse objetivo o uso de *planner's* são recorrentemente feitos através de especificações de atividades em inúmeras agendas, sejam elas diárias, semanais, mensais e até mesmo agendas semestrais e anuais. Realizar isso de forma física e manual exige muito esforço, muitas vezes retrabalho, muita organização e disciplina dos envolvidos.

Com isso, espera-se que essa ferramenta digital intervenha positivamente no processo de planejamento das famílias *homeschoolers* com o oferecimento de recursos facilitadores que além de automatizar processos manuais, agregue com funcionalidades que ferramentas computacionais podem oferecer com facilidades muito interessantes a este importante processo da formação humana.

Um *planner* tradicional, geralmente disponível de forma física, pode ser personalizável ou não, entretanto, há limitações de disposições físicas que um papel oferece e podem ser restritivos as possibilidades da educação doméstica. A elaboração dessa ferramenta implementa funcionalidades que podem enriquecer uma tarefa de um *planner*, possibilitando inserir *checklist*, anexo, *link*, texto, imagens e vídeos. Não obstante esses benefícios, a aplicação implementa a opção de importar e exportar um *planner* para uso customizável aos possíveis interessados.

Tendo isso em vista, o *homeschooling* atualmente possui pouca adesão no Brasil, afinal o paradigma de ensino escolar é predominante, então uma das necessidades imediatas é fortalecer os próprios pais na confiança de que eles também são capazes de ensinar e guiar os estudos dos seus filhos. Oferecer uma ferramenta dinâmica para produzir, acessar, compartilhar, customizar um planner para simpatizantes do modelo do ensino doméstico pode ser importante para encorajá-los, sabendo que não irão precisar começar do início um planejamento, haverá referências de *homeschoolers* veteranos na aplicação e consequentemente, essa contribuição será positiva para uma maior adesão para esse modelo de ensino no Brasil.

## 1.3 Problema de Pesquisa

O intuito deste trabalho de conclusão de curso (TCC) é proporcionar a um conjunto de pessoas uma solução informatizada para produzir, acessar e customizar um *planner* de estudos e aprendizagem, através da implementação de conceitos da Engenharia de Software, com elicitação de requisitos, implementação e validação. Em síntese, este trabalho busca responder a seguinte questão de pesquisa que guia a sua elaboração:

**É possível desenvolver um** *planner* **digital como ferramenta de apoio**

**aos registros de tarefas que auxiliem no planejamento e o monitoramento de atividades** *homeschooling***?**

### 1.4 Objetivos

#### 1.4.1 Objetivo Geral

O objetivo geral deste trabalho é desenvolver uma aplicação para o sistema operacional Android e iOS, provendo o recurso de produção de *planner's* de ensino, sua disponibilização no ambiente para terceiros interessados e o acesso a outros *planner's* em que famílias e/ou comunidades possam compartilhar, utilizar e customizá-los para o benefício próprio aos interessados particulares do ensino doméstico.

#### 1.4.2 Objetivos Específicos

- Permitir aos usuários produzir, acessar e customizar um planejamento de estudos.
- Contribuir na cooperação entre praticantes do ensino doméstico, por meio de recursos facilitadores de compartilhamento de planejamentos.

## 1.5 Metodologia

Este trabalho é composto, fundamentalmente, por duas partes: uma teórica e outra prática. A teórica aborda os tipos de pesquisa exploratória para fazer o levantamento sobre o problema buscando por meios bibliográficos e estudos de casos, como também uma pesquisa descritiva, a fim de se analisar as características desse grupo de famílias brasileiras que utilizam a modalidade de *homeschooling* com o intuito de se evitar interferir nesta análise. No que concerne a parte prática, o procedimento técnico (pesquisa e desenvolvimento) foi elaborado na disciplina de TCC1 como estudo de caso e concluído na disciplina de TCC2 com a implementação da ferramenta.

## 1.6 Organização do Trabalho

Este Trabalho de Conclusão de Curso (TCC) está organizado e estruturado em capítulos, sendo eles:

**Capítulo 1 - Introdução**: refere-se à contextualização, levantamento da questão de pesquisa, justificativa e definição dos objetivos do trabalho.

**Capítulo 2 - Referencial Teórico**: apresenta uma visão sobre os conceitos, modelos e explicações acerca dos temas abordados por este trabalho, fornecendo ao leitor o conhecimento necessário para a compreensão da pesquisa realizada.

**Capítulo 3 - Proposta**: este capítulo tem como objetivo transmitir as metodologias utilizadas para o desenvolvimento tanto do trabalho escrito, quanto da criação da ferramenta (software), além de descrever as principais tecnologias utilizadas para o desenvolvimento deste trabalho.

**Capítulo 4 - Desenvolvimento**: apresentar os resultados obtidos após a elaboração do módulo em relação ao problema, e como a proposta atendeu aos requisitos esperados para a sua solução.

**Capítulo 5 - Considerações Finais**: expõe as considerações à respeito dos estudos realizados para produzir a ferramenta de software (aplicativo) proposta e os trabalhos futuros.

# 2 Referencial Teórico

Neste capítulo serão apresentados os fundamentos teóricos para que seja possível o desenvolvimento do software proposto por este trabalho. Serão abordados os principais temas relacionados com os conteúdos mais relevantes do sistema que foi elaborado.

## 2.1 Homeschooling, História e Cenário Atual

Segundo Alexandre (2016), estima-se que haja 63 países em que o *homeschooling* é legalmente reconhecido, isso inclui grandes nações como os Estados Unidos, África do Sul, Rússia, Reino Unido, Canadá, Austrália e França. Em 2010 só os Estados Unidos possuía mais de 2 milhões de estudantes *homeschoolers*, liderando a posição de país com maior expressividade do modelo de ensino. Apenas no período de 1999 a 2007, o *homeschooling* cresceu 74% nos Estados Unidos, ao passo que o crescimento das matrículas nas escolas públicas girou em torno de 6%.

O início do *homeschooling* é difícil de mensurar, justamente porque o âmago do *homeschooling* possui uma natureza primitiva, na qual dentro do seio familiar os pais ensinam sua prole. Illich (1973), um crítico da escolarização faz a seguinte afirmação, "Metade dos habitantes desse planeta jamais colocou os pés numa escola".

Entretanto, apesar da dificuldade em elicitar o gênesis do *homeschooling*, Alexandre (2016) observa que houve um marco para o *homeschooling* na década de 1960 e 1970 a partir de críticas à instituição escolar e um forte apelo a desescolarização, que aconteceram em especial nos Estados Unidos e em sequência o movimento ressurge de forma organizada e se populariza em diversas partes do globo.

A influência do pensamento liberal colaborou para os ideais que surgiram no movimento iniciado na década de 1960. Barbosa (2013) descreve que alguns teóricos se sobressaíram, ou seja, forneceram base para a idealização e prática do *homeschooling*. Ivan Illich com ênfase na teoria da desescolarização e John Holt, Raymond e Dorothy Moore mais dedicados na divulgação e regularização do *homeschooling* nos Estado Unidos.

Ivan Illich foi um crítico severo das instituições e em como a sociedade é organizada, então torna-se também um crítico da escolarização. Barbosa (2013) observa que na avaliação de Illich, a estrutura oculta da escolarização obrigatória, na qual as escolas não só detêm o monopólio da educação formal, mas também realiza uma propaganda intrínseca de que apenas por essa instituição se pode obter o saber legítimo e reconhecido na sociedade. Logo, o conhecimento externo à escola por obter um teor de procedência duvidosa, este autor afirma que a escolarização obrigatória aniquila na pessoa a vontade de aprendizagem independente e trata o saber como uma mercadoria.

Illich não se envolveu diretamente com a propagação do *homeschooling*, mas suas declarações a favor da abolição da escolarização obrigatória são recorrentemente usadas até hoje pelos defensores contemporâneos do *homeschooling*. Este autor fornece base para o *homeschooling* dissertando que uma sociedade escolarizada está baseada no que é o oposto da verdadeira educação, em que segundo Illich (1973) significa "despertar a consciência para novos níveis de potencial humano e usar os poderes criativos de cada um para melhorar a vida humana", e o caminho para ela consiste na desescolarização, que seria

> (...) uma mutação cultural, pela qual um povo recupera o uso efetivo das suas liberdades constitucionais: a aprendizagem e o ensino feitos por homens que sabem ter nascido livres, e não por homens tratados para a liberdade. A maioria das pessoas aprende, a maior parte do tempo, quando faz aquilo que gosta de fazer; a maioria das pessoas é curiosa e quer incutir um significado a tudo aquilo com que entra em contato; e a maioria das pessoas é capaz de um intercurso pessoal e íntimo com outras, a menos que seja estupidificada por um trabalho ou desalienada pela escola (ILLICH, 1973).

John Holt (1923-1985) foi um educador norte-americano, com seus dois livros *How Children Fail* publicado em 1964 e 3 anos depois o *How Children Learn* foi um categórico defensor do *homeschooling*, Barbosa (2013) afirma em relação às respectivas obras que nelas "estão detalhadas as ideias básicas de sua filosofia educacional, na qual destaca como a escolarização compulsória destrói a curiosidade natural das crianças em aprender e colocar no lugar desta medo e habilidades necessárias para passar nos testes". Holt inicialmente busca gerar mudanças no sistema escolar, mas, segundo Barbosa (2013), em uma década seguinte, "se convence de que não é possível uma reforma neste sistema e começa a advogar o *homeschooling*".

Holt possuía uma linguagem acessível, sempre simples, livre de jargões acadêmicos, entretanto possuía uma habilidade retórica impressionante, na qual os seus dois primeiros livros tiveram mais de um milhão e meio de cópias vendidas, o que lhe conferiu a fama do "escritor educacional mais popular do país"(GAITHER, 2008).

Destaca-se nos feitos de Holt um investimento de mais de 10 milhões de dólares de recursos próprios para financiar o *Growing Without Schooling*, primeiro periódico *homeschooling* do país. Ele realizou viagens por todo o país divulgando o *homeschooling* em palestras, auxiliava famílias e chegava a ser levado às cortes testemunhando por elas. Diante de tamanho ativismo, certamente se tornou um líder do movimento *homeschooling*, sua popularidade foi tamanha que foi chamado para debater sobre o *homeschooling* em

um programa de TV (GAITHER, 2008).

Os norte-americanos foram colonizados em grande volume por protestantes, possuíam uma base religiosa na qual foi terreno fértil para o crescimento do movimento do *homeschooling*, tendo em vista a forte adesão de religiosos no movimento.

O casal religioso Raymond e Dorothy Moore já possuindo pressupostos de sua fé que os pais têm um papel relevante no ensino dos filhos, unindo as suas respectivas formações, pois ambos trabalharam como professores de escola pública e decidiram tomar a iniciativa de pesquisar e publicar apurações de estudos que apontavam para o prejuízo biológico (formação neural e sensório motora), questões psicológicas e de desempenhos acadêmicos ao inserir crianças muito pequenas na educação escolar (GAITHER, 2008).

Os artigos *The Danger of Early Schooling* (1972), *Better Late Than Early* (1975) e *School Can Wait* (1979), produtos desses estudos, não combateram a escolarização, mas seus autores buscaram defender que as crianças deveriam se manter afastadas de um ambiente no qual o modelo de ensino fosse fortemente estruturado até que completassem oito ou dez anos. Como alternativa deveriam ficar em um ambiente acolhedor, no qual os pais dedicam tempo de qualidade com seus filhos regularmente, argumentando que essa conduta é decisiva para uma estabilidade e maturidade cognitiva das crianças (GAITHER, 2008).

O casal More publicou o livro *How Grown Kids* em 1981, que se tornou a obra mais influente dos *homeschoolers*, um manual de criação dos filhos baseado em suas pesquisas com um linguajar bem prático e com teor evangélico que alcançou diversas ramificações religiosas que apresentavam valores de que a família é o pilar de ensino dos filhos (BARBOSA, 2013).

Com o resultado de 10 anos de pesquisas e milhares de leituras em desenvolvimento infantil por equipes de prestígio acadêmico, em 1982, Raymond Moore declara em duas participações televisivas de um perigo até aquela ocasião desconhecido: Aproximadamente 70% dos problemas de comportamento que os jovens revelam seriam porque entraram na escola precocemente. Através dessas declarações e repercussão muitos julgam que esse foi o impulso para o *homeschooling* florescer nos Estados Unidos (BARBOSA, 2013).

O *homeschooling* cresce espantosamente nas duas décadas seguintes, o casal Moore teve tamanha influência que em 1983 criaram a HSLDA (*Home School Legal Defense Association*), organização sem fins lucrativos com o propósito de defender e promover o direito constitucional das famílias *homeschooling*, dando suporte a essa modalidade de ensino.

As duas maiores influências do movimento *homeschooling* dos anos 80 foram Holt e Moore. O *homeschooling* não floresceu simplesmente se apresentando e mostrando seus benefícios, os dois iniciaram com suas críticas à escolarização e de forma progressiva construíram a visão sobre o ensino domiciliar como resposta a elas. Produziram obras de como colocar em prática, obras na categoria "*How to do*", além de ambos obterem ajuda da mídia através da divulgação propriamente dita do movimento e também colaborando em repercutir as polêmicas de suas ideias que foram decisivas para a popularização do movimento (GAITHER, 2008).

O *homeschooling* nos Estados Unidos cresce possuindo precedentes de alto prestígio da nação como casos de sucesso, os chamados *founding fathers* do país, ou seja, George Washington, Abraham Lincoln, Thomas Jefferson e Benjamin Franklin foram todos educados em domicílio (VIEIRA, 2012).

O ensino doméstico atualmente vem crescendo rapidamente, segundo Ray (2021), conta-se, só nos Estados Unidos cerca de 3,7 milhões de alunos nas séries k-12 de alunos que não utilizam a escola tradicional como meio de se obterem uma educação formal e mais de 9 milhões de americanos dentre os vivos já foram educados em casa.

## 2.2 Homeschooling no Brasil

O *homeschooling* no contexto brasileiro, na dialética jurídica e das políticas educacionais, é considerado como algo recente, logo o entendimento é que o Brasil apenas teve ambientes escolares no estilo tradicional, o que não reflete com os dados da realidade. No Brasil essa prática já acontecia e houve situações em que a quantidade de pessoas educadas domiciliarmente era maior do que a de alunos matriculados na educação básica regular (OLIVEIRA; OLIVEIRA; ALVES, 2020).

Existiram três modalidades "Homeschoolianas" durante o período imperial e início da República no Brasil. Segundo Vieira (2012), a primeira modalidade era desenvolvida por professores particulares que ministravam aulas na casa do estudante, mas, eles não moravam na residência de seus alunos. Comumente nas famílias interioranas, predominava a segunda modalidade a qual acontecia por intermédio de preceptores, conhecidos também como aios ou aias e/ou amos e amas, que residiam na casa do educando. Uma terceira modalidade era realizada, através de serviço voluntário dos próprios familiares e/ou ainda por clérigos (como o padre-capelão) e a situação de ensino era chamada de "aula doméstica" (OLIVEIRA; OLIVEIRA; ALVES, 2020).

A expansão do *homeschooling* para o Brasil ocorreu sob influência das pessoas cristãs, em destaque os protestantes, assim como pastores americanos que atuavam nas igrejas brasileiras, em que eram compartilhadas aos seus membros ideias e concepções pertinentes à Educação Domiciliar com pressupostos nos princípios bíblicos. Posteriormente, essa prática educativa passou a ser objeto de pesquisas e de escopo teórico para aplicações em vivências didáticas e contextos sociais não protestantes (VIEIRA, 2012).

No Brasil, em 2010, foi fundada a ANED (Associação Nacional de Ensino Domiciliar), entidade sem fins lucrativos com o fim de dar suporte às famílias *homeschooling*, similar a HSLDA criada nos Estados Unidos. De acordo com a associação, no Brasil existem mais de 7 mil famílias e cerca de 15 mil estudantes praticantes da modalidade de Educação Domiciliar, no qual defendem a prioridade dos pais na educação de seus filhos:

"os pais têm direito prioritário a escolher o tipo de educação que deverá ser dada aos seus filhos". Declaração Universal dos Direitos Humanos (ART.26.3).

Propostas a favor da Educação Domiciliar no Brasil tramita desde 1994 com a PL 4657/94 do Deputado João Teixeira do PL/MT, no qual já foi arquivado, como pode ser observado na Figura 1, porém após a decisão do Supremo Tribunal Federal em 2018, revela-se como o mais propício à conclusão dessa jornada legislativa, onde o Ministro Alexandre de Moraes, redator do acórdão, firmou-se:

> *"concluo as três questões que coloquei no início de meu raciocínio. Em face dos mandamentos constitucionais que consagram a solidariedade entre Família e Estado no dever de educação das crianças, jovens e adolescentes, em que pese não existir direito público subjetivo ao ensino* 1 *domiciliar utilitário, a Constituição Federal não proíbe, sendo possível sua criação e regulamentação por meio de lei editada pelo Congresso Nacional"(p.74)*

Nota-se com a Figura 1 que o Brasil está caminhando para a regulamentação, diante de propostas arquivadas e em andamento, em 2019 o próprio Governo Federal enviou ao Congresso Nacional o Projeto de Lei nº 2.401, propondo a regulamentação da Educação Domiciliar. Mesmo antes da regulamentação por lei federal, leis em âmbito municipal ou estadual já tem sido votadas e aprovadas, como a Lei Municipal nº 9562/2019 no município de Vitória/ES e em Cascavel/PR Lei nº 7160/2020 e mais recentemente o Distrito Federal sancionou a Lei Distrital nº 6.759/2020 que regulamenta a Educação Domiciliar na capital do Brasil. Porém outras Unidades Federativas se movimentam para o mesmo cenário, como em trâmite nos estados de São Paulo (PL nº 707/2019), Rio Grande do Sul (PL  $n^{\circ}170/2019$ ) dentre outros.

<sup>1</sup> http://portal.stf.jus.br/processos/detalhe.asp?incidente=4774632

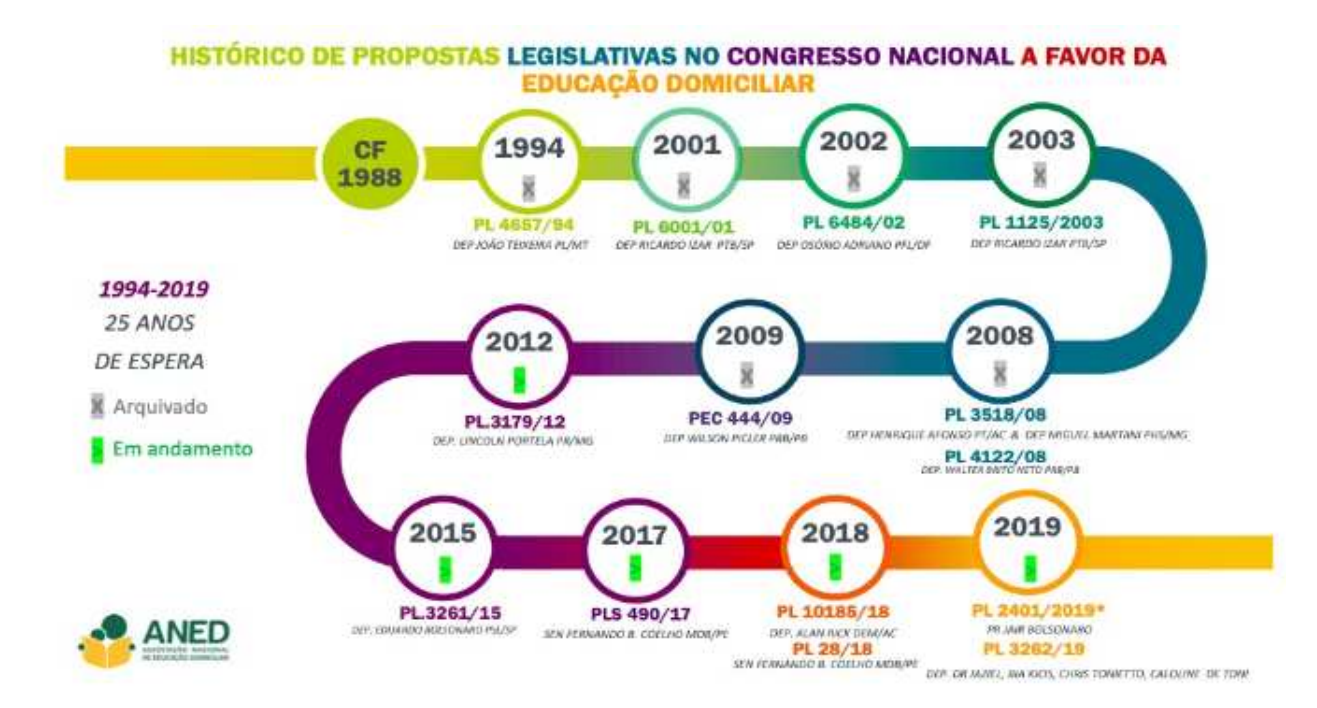

Figura 1 – Histórico de Propostas Legislativas. Fonte: ANED .

## 2.3 Desenvolvimento jurídico no Brasil do Homeschooling durante a elaboração desse projeto

Desde que esse projeto foi iniciado o *homeschooling* passou a ser um alto tema de debate no Brasil, em especial pelo projeto percorrer no período da pandemia da COVID-19, aumentando assim a tensão da necessidade de regular a modalidade de ensino. Vale ressaltar os maiores progressos dos aspectos jurídicos que tiveram maior destaque neste período.

A Câmara dos Deputados concluiu dia 19 de maio de 2022 a aprovação do PL 3.179/2012 que regulamenta a prática do ensino domiciliar, sendo assim, o projeto de regulamentação durante o desenvolvimento desse projeto segue no Senado Federal. Pelo projeto de lei aprovado, segundo o § 3º da PL citada, passa a ser admitida a educação básica domiciliar "por livre escolha e sob a responsabilidade dos pais ou responsáveis legais pelos estudantes".

Para aplicar essa modalidade de ensino, primeiro é necessária a formalização da opção pela educação domiciliar, em que os pais ou responsáveis legais perante instituições de ensino credenciadas apresentam alguns documentos e fazem a manutenção dos mesmos e também realizam rituais periódicos. Segue abaixo alguns documentos e critérios da PL aprovada:

- Comprovação de escolaridade de nível superior ou em educação profissional tecnológica, em curso reconhecido nos termos da legislação, por pelo menos um dos pais ou responsável legal pelo estudante ou por preceptor;
- Certidões criminais da Justiça Federal e da Justiça Estadual ou Distrital dos pais ou responsáveis legais;
- Apresentar relatórios trimestrais dessas atividades à instituição de ensino em que o estudante estiver matriculado;
- Acompanhamento do desenvolvimento do estudante por docente tutor da instituição de ensino em que estiver matriculado, inclusive mediante encontros semestrais com os pais ou responsáveis legais, o educando e, se for o caso, o preceptor ou preceptores;
- Realização de avaliações anuais de aprendizagem e participação do estudante, quando a instituição de ensino em que estiver matriculado for selecionada para participar, nos exames do sistema nacional de avaliação da educação básica e, quando houver, nos exames do sistema estadual ou sistema municipal de avaliação da educação básica;
- Avaliação semestral do progresso do estudante com deficiência ou transtorno de desenvolvimento.

## 2.4 Motivações para a adoção do Homeschooling

Há vários argumentos favoráveis ao ensino doméstico e eles variaram de acordo com o tempo, assim como o movimento cresce rapidamente, as razões para famílias adotarem a metodologia também variaram substancialmente.

Na década de 70, as famílias tinham suas convicções relacionadas ao período histórico em que se encontravam, o *homeschooling* era amplamente caracterizado como um movimento *hippie*, expressava uma orientação liberal, pedagógica e humanista, enquanto que nas décadas de 80 e início de 90, mais pessoas aderiram ao movimento de forma predominantemente incentivadas por motivações cristãs fundamentalistas. A partir da década de 90, até o presente momento, uma mudança significativa começa a ser detectada, o *homeschooling* torna-se mais aceito dentro das discussões de política de escolha educacional, na qual sendo mais uma opção na prateleira de metodologias educacionais, as famílias não precisam mais necessariamente apoiar-se em um discurso fortemente acoplado a motivações e valores religiosos ou filosóficos para realizarem o ensino doméstico (BARBOSA, 2013).

O que faz famílias adotarem o *homeschooling*, em geral, é o fato delas terem sido convencidas por mais de um motivo, não sendo aprofundado o estudo deste trabalho

em todas as razões mais comuns, mas abordados a relação apresentada por Brian D. Ray, presidente do *National Home Education Research Institute* (NHERI), que estuda o movimento da educação domiciliar desde 1984, e desta as nove principais (RAY, 2021):

- Personalizar ou individualizar o currículo e ambiente de aprendizagem para cada criança;
- Performance mais academicamente do que nas escolas;
- Possibilidade de usar abordagens pedagógicas diferentes das típicas em escolas institucionais;
- Melhorar as relações familiares entre filhos e pais e entre irmãos;
- Fornecer interações sociais orientadas e fundamentadas com colegas jovens e adultos;
- Fornecer um ambiente mais seguro para crianças e jovens, devido à violência física, drogas e álcool, abuso psicológico, racismo e sexualidade imprópria e doentia associada a escolas institucionais;
- Como uma abordagem educacional alternativa quando escolas institucionais públicas ou privadas são fechadas devido a situações agudas de saúde, como relacionadas a doenças (por exemplo, Covid-19, Coronavírus.);
- Proteger as crianças de minorias do racismo em escolas públicas ou expectativas mais baixas de crianças negras;
- Ensinar e transmitir um determinado conjunto de valores, crenças e visão de mundo para crianças e jovens.

Apesar das diversas razões, um tema predominante dentre as motivações é o forte desejo dos pais em maximizar a qualidade e a quantidade do tempo com seus filhos em atividades de aprendizagem. Entretanto, constata-se que há uma crescente motivação que se destaca e corrobora para que pais optem pelo ensino domiciliar, que é o ensino individualizado, também conhecido como ensino particularizado ou personalizado, que visa melhor atender as necessidades e características únicas de cada criança *homeschooler*. As crianças, assim, aprendem em seu próprio ritmo e reforçam suas respectivas habilidades (BARBOSA, 2013).

Buscar uma experiência pedagógica personalizada, explorando os talentos e estilo cognitivo próprio da criança é uma forma concorrente ao modelo escolar, *homeschooling versus* "ensino em massa"é o que dizem alguns autores. A defesa do ensino personalizado nesse embate frequentemente é acompanhada por argumentos de que essa motivação contribui em resultados acadêmicos superiores. Entretanto é importante salientar de que apesar de haver uma ampla literatura e pesquisas que atestam um melhor desempenho acadêmico entre os que estudam em casa em relação aos que estudam na escola pública americana, não é necessariamente a metodologia do *homeschooling* que é a causa dos bons desempenhos acadêmicos. Tendo isso em vista, os estudos que sustentam essa argumentação, verifica que há um volume destes estudantes que possuem características culturais e socioeconômicas que favorecem melhores condições de estudos. Lubienski (2003) observa que níveis elevados de escolaridade dos pais, renda familiar alta e pais com maiores taxas de emprego, aliado a uma taxa mais elevada de um pai (normalmente a mãe) em casa são atributos decisivos para o feito. Na avaliação do autor, alunos nessas condições familiares, provavelmente alcançarão bons resultados acadêmicos do que o obtido estudando na escola (BARBOSA, 2013).

# 3 Proposta

Neste Capítulo é apresentada a classificação de pesquisa, classificando-a de acordo com a sua abordagem, sua natureza, seus objetivos e procedimentos. A seção 3.2 apresenta os procedimentos metodológicos a serem utilizados na construção do trabalho, enquanto que na seção 3.3 é apresentada a metodologia de desenvolvimento de software que foi aplicada nos cenários abordados.

## 3.1 Metodologia

A metodologia de pesquisa do presente trabalho foi classificada quanto à sua natureza, abordagem e aos procedimentos técnicos, conforme apresentado na Tabela 1, em que a classificação em cada categoria busca garantir amplo conhecimento sobre o âmbito da comunidade *homeschooling* estabelecida no Brasil.

Tabela 1 – Classificação de pesquisa do trabalho.

| Abordagem   Natureza |          | Procedimentos          |
|----------------------|----------|------------------------|
| Qualitativa          | Aplicada | Pesquisa Bibliográfica |

- **Abordagem de Pesquisa** O modo de abordagem da pesquisa quantitativa corresponde a tudo que pode ser mensurado em números a serem classificados e analisados, enquanto o modo de abordagem qualitativo, não é traduzida em números, na qual pretende verificar a relação da realidade com o objeto de estudo, obtendo várias interpretações de uma análise indutiva por parte do pesquisador (DALFOVO; LANA; SILVEIRA, 2008). A abordagem de pesquisa deste trabalho é definida como qualitativa, pois não requer o uso de métodos e técnicas estatísticas (MORESI, 2003).
- **Natureza de Pesquisa** A natureza de pesquisa foi classificada como de natureza aplicada, em que o objetivo foi gerar conhecimentos das aplicações práticas, conforme esclarecido por Gil (2008).
- **Procedimentos** Para a realização deste trabalho, o procedimento utilizado foi a pesquisa bibliográfica, ela foi desenvolvida com base em material já elaborado, constituindo-se principalmente de artigos científicos e páginas de *web sites*.

## 3.2 Processo Metodológico

A partir da classificação metodológica da pesquisa que será realizada, esta nova seção do capítulo define o processo metodológico que será executado na elaboração deste trabalho. Esse processo foi modelado considerando as melhores práticas para o desenvolvimento adequado do projeto, conforme apresentado na Figura 2. Ele foi constituído de 2 fases, em que a primeira foi de planejamento e estudo da viabilidade do projeto, enquanto a segunda corresponde à elaboração de uma proposta de solução para o problema apresentado inicialmente que será implementada por este trabalho de conclusão de curso.

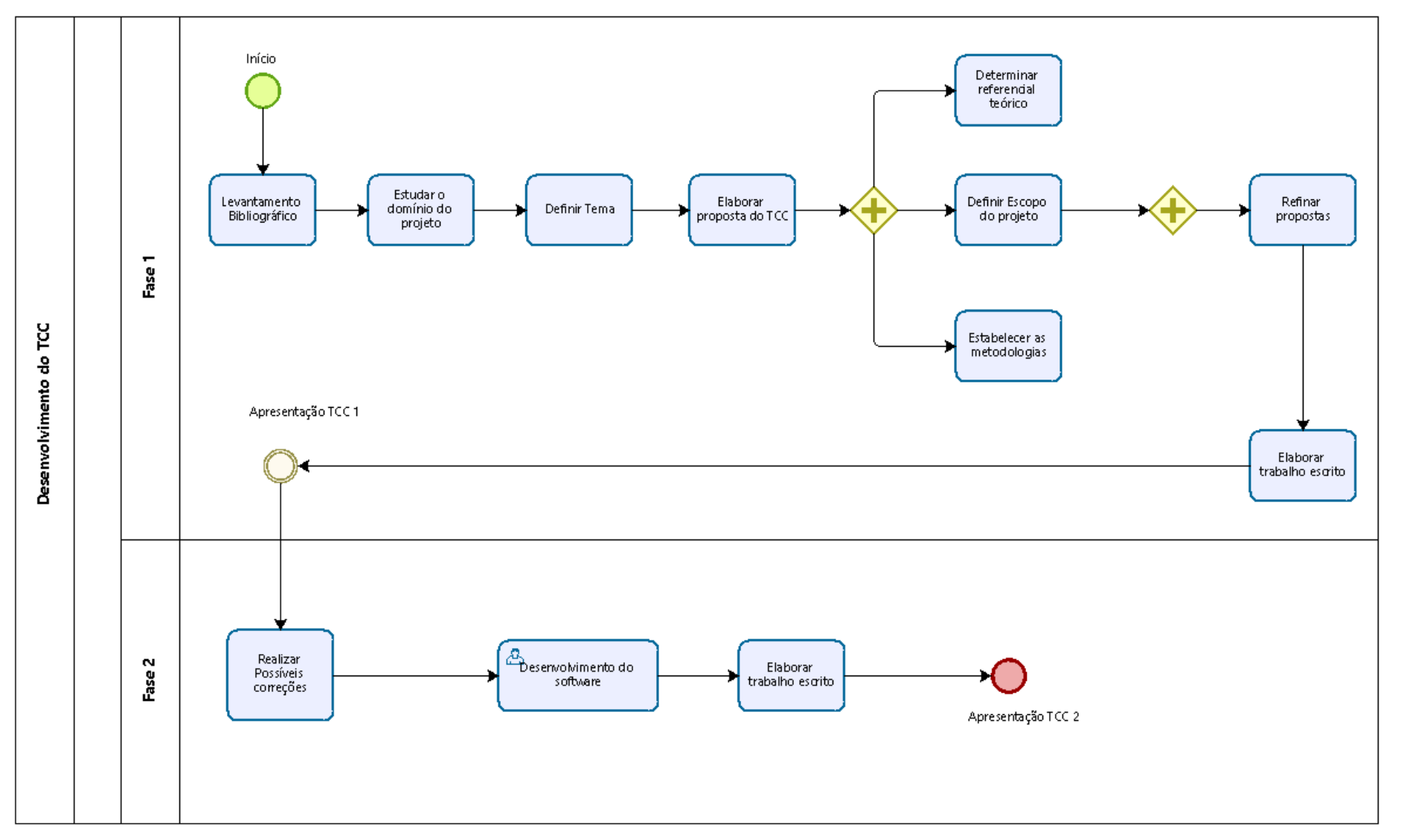

Figura 2 – Processo Metodológico de desenvolvimento do projeto. Fonte: Autor.

#### 3.2.1 Primeira fase

A primeira fase foi dividida em nove (9) atividades (tarefas principais):

#### • **Levantamento Bibliográfico**

Realizar pesquisa sobre o tema a ser estudado junto a lista de autores que forneceram fundamentos para as próximas atividades do processo.

#### • **Estudar o domínio do projeto**

Estudar o domínio do projeto de forma a contextualizar as ideias de alto nível.

#### • **Definir Tema**

O objetivo desta atividade é o alinhamento do conhecimento assimilado nas etapas anteriores com o professor orientador e a partir disso definir o tema mais especificamente para este Trabalho de Conclusão de Curso (TCC).

#### • **Elaborar proposta do TCC**

Elaborar a proposta de pesquisa para este trabalho. A proposta inclui, principalmente, uma introdução com a contextualização do tema, os objetivos do trabalho, qual problema foi identificado e que se deseja resolver, o cronograma macro destas atividades a serem realizadas e uma metodologia de pesquisa.

#### • **Determinar referencial teórico**

O referencial teórico tem como objetivo definir quais as fontes conceituais que irão embasar e dar suporte teórico ao trabalho a ser desenvolvido. Esta etapa irá definir uma base de textos, englobando artigos, livros e conhecimentos teóricos.

#### • **Definir Escopo do projeto**

Esta atividade procura delimitar até onde o projeto irá prosseguir, a fim de estabelecer um projeto conciso para desenvolvimento e avaliação.

#### • **Estabelecer as metodologias**

Esta atividade é responsável por definir a metodologia tanto do trabalho teórico, quanto do trabalho prático, com o intuito de orientar e tornar a pesquisa válida, além de um desenvolvimento mais detalhado e com foco em resultados.

#### • **Refinar proposta**

O refinamento da proposta visa identificar se o tema proposto, a contextualização tecnológica, metodologias utilizadas e o escopo estão bem definidos para a confecção do trabalho escrito.

#### • **Elaborar trabalho escrito**

Esta atividade tem o objetivo de redigir o trabalho escrito, sendo ela elaborada após todas as atividades anteriores.

#### • **Apresentar Trabalho**

Esta atividade corresponde ao fim do processo de elaboração do TCC 1, tendo o intuito de apresentar o trabalho escrito para uma banca de professores avaliadores, podendo ser avaliada a proposta através de uma discussão e possíveis evoluções.

#### 3.2.2 Segunda fase

A segunda fase foi dividida em três (3) atividades (tarefas principais):

#### • **Realizar Possíveis Correções**

Esta primeira atividade do TCC 2 tem como objetivo realizar as possíveis correções apontadas pelos avaliadores da banca de professores que avaliaram o TCC 1.

#### • **Desenvolvimento do software**

Este subprocesso é voltado para solução prática da proposta (implementação da proposta).

#### • **Elaborar trabalho escrito**

Esta atividade possui o objetivo de detalhar o trabalho realizado no TCC 2, que foi desenvolvido na fase anterior, além demonstrar os seus resultados iniciais, pois ainda não será possível colocá-lo em produção devido a restrição de tempo para a defesa do TCC 2.

#### • **Apresentação TCC 2**

Esta é a última atividade do processo de desenvolvimento desse trabalho, em que a banca formada por professores irá analisar o projeto que foi proposto no TCC 1 e desenvolvido no TCC 2.

## 3.3 Metodologia de Desenvolvimento

### 3.3.1 Metodologia Ágil

As Metodologias Ágeis são estratégias para o desenvolvimento de projetos que começaram na área de desenvolvimento de software, mas se expandiram para atividades diversas nas empresas e organizações. Essas metodologias foram elaboradas a partir do Manifesto Ágil e trouxeram uma nova lógica para a produção na sua área.

Uma breve diferença entre as metodologias clássicas e as metodologias ágeis seriam que as clássicas se baseiam na previsibilidade dos resultados. Seus projetos tem escopo linear, cronograma detalhado, orçamento bem definido e pouco espaço para mudanças, enquanto que as metodologias ágeis caminham na direção oposta, como escopo baseado em ciclos de atualização, cronograma em blocos de tempo, orçamento que pode crescer ou diminuir conforme o projeto apresenta resultados e mudanças constantes.

Neste projeto proposto foram utilizadas duas metodologias ágeis, o Scrum e o Kanban.

#### 3.3.1.1 Scrum

O Scrum é uma metodologia ágil em que as equipes têm o compromisso de lançar o produto funcional em intervalos definidos, em que esses intervalos possuem o nome de *Sprints*. Com o Scrum, a equipe trabalha no modo incremental, ao qual no fim de cada Sprint um incremento do produto será entregue. De acordo com Schwaber e Sutherland (2020), "Scrum é uma estrutura leve que ajuda pessoas, equipes e organizações a gerar valor por meio de soluções adaptativas para problemas complexos".

#### 3.3.1.2 Kanban

O Kanban é uma metodologia ágil que foi criada para organizar as tarefas de uma empresa, seja com *post-its* coloridos ou softwares virtuais. O intuito dessa metodologia é deixar visível para todos os envolvidos cada etapa das atividades, de acordo com Rehkopf (2020), "aplicar o Kanban significa visualizar seu trabalho, limitar as atividades em andamento e maximizar a eficiência do fluxo atual. Equipes que usam o método kanban focam em reduzir o tempo para executar um projeto ou criar uma funcionalidade".

O kanban pode ser utilizado desde o seu fluxo mais comum que será o "A fazer", "Fazendo"e "Feito", até o mais adequado com a realidade do projeto que está desenvolvendo, podendo ser vinculado a software ou não. Para a primeira fase deste trabalho, (seção 3.2.1), que é focada mais na criação de uma proposta de solução e sua respectiva documentação, foi criado um Kanban com os campos *"Backlog"*, *"A fazer"*, *"Fazendo"* e *"Feito"* como pode ser observado na Figura 3. Para a segunda fase (seção 3.2.2) deste trabalho o foco foi voltado para o desenvolvimento prático do software, sendo utilizado outro kanban assim como outros campos, como pode ser observado na Figura 4.

| Backlog               | 1.14 | A Fazer                     | 1.14                                   | Em andamento                 |   | Concluído <b>A</b>         | 1.14 |
|-----------------------|------|-----------------------------|----------------------------------------|------------------------------|---|----------------------------|------|
| Backlog               |      | A Fazer                     |                                        | Em andamento                 |   | Concluído                  |      |
| Apresentar TCC 1      |      | Pesquisa Bibliográfica      |                                        | [Exemplo de tarefa]          |   | [Tarefa concluída]         |      |
| + Adicionar um cartão | Ö    | Estabelecer as metodologias |                                        | Estudar o domínio do Projeto |   | <b>1</b> 23 de jan de 2020 |      |
|                       |      | Refinar a proposta          |                                        | Elaborar proposta do TCC     |   | Definir Tema               |      |
|                       |      | + Adicionar um cartão       | $\begin{array}{c} \square \end{array}$ | Elaborar Trabalho Escrito    |   | Definir Escopo do Projeto  |      |
|                       |      |                             |                                        | + Adicionar um cartão        | Ü | + Adicionar um cartão      | ë    |
|                       |      |                             |                                        |                              |   |                            |      |

| TCC 2 $\hat{z}$<br>000 Quadro V | TCC                 | & Visível à Área de trabalho                |                                               | VO Convidar           |   |                                 |                                                                                                    |                       |                                       | Automação NOVO ··· Mostrar Menu                  |
|---------------------------------|---------------------|---------------------------------------------|-----------------------------------------------|-----------------------|---|---------------------------------|----------------------------------------------------------------------------------------------------|-----------------------|---------------------------------------|--------------------------------------------------|
| Backlog                         |                     | Design                                      |                                               | A Fazer               |   | Em andamento<br>                | $4/3$<br>Revisão de código                                                                              | Fase de teste         |                                       | Concluído A                                      |
| Backlog                         |                     | Elaboração e pesquisa                       |                                               | A Fazer               |   | Em andamento                    | Revisão de código                                                                                       | Teste                 |                                       | Concluído                                        |
| [Exemplo de tarefa]             |                     | [Examplo de tarefa com designs]<br>$\equiv$ |                                               | + Adicionar um cartão | 眉 | [Exemplo de tarefa]             | Essa lista está com o Power-Up de<br>Limite de Lista ativado para ajudar o                              | + Adicionar um cartão | $\begin{array}{c} \hline \end{array}$ | [Tarefa concluída]<br><b>4</b> 23 de jan de 2020 |
| + Adicionar um cartão           | $\overline{\omega}$ | + Adicionar um cartão                       | $\begin{array}{c} 1 & 1 \\ 1 & 1 \end{array}$ |                       |   | + Adicionar um cartão<br>$\Box$ | time a priorizar as tarefas e remover<br>quaisquer entraves antes de começar                            |                       |                                       | + Adicionar um cartão                            |
|                                 |                     |                                             |                                               |                       |   |                                 | uma nova atividade. Essa lista é<br>destacada quando o número de<br>cartões superar o limite que o time |                       |                                       |                                                  |
|                                 |                     |                                             |                                               |                       |   |                                 | estabeleceu com base na sua<br>capacidade.                                                              |                       |                                       |                                                  |
|                                 |                     |                                             |                                               |                       |   |                                 | [Exemplo de tarefa]                                                                                     |                       |                                       |                                                  |
|                                 |                     |                                             |                                               |                       |   |                                 | [Exemplo de tarefa]                                                                                     |                       |                                       |                                                  |
|                                 |                     |                                             |                                               |                       |   |                                 | $\begin{array}{c} 1 & 1 \\ 1 & 1 \end{array}$<br>+ Adicionar um cartão                                  |                       |                                       |                                                  |
|                                 |                     |                                             |                                               |                       |   |                                 |                                                                                                    |                       |                                       |                                                  |
|                                 |                     |                                             |                                               |                       |   |                                 | Figura 4 – Kanban TCC 2 - Desenvolvido na plataforma Trello. Fonte: Autor.                              |                       |                                       |                                                  |

## 3.4 Cronograma

Com o intuito de planejar a realização das atividades deste trabalho de conclusão de curso foram criados dois cronogramas, o primeiro para as atividades do TCC 1 e o segundo para as atividades do TCC 2, como pode ser observado nas Tabelas 2 e 3, respectivamente.

| <b>Atividades</b>              | Julho | Agosto | Setembro | Outubro |
|--------------------------------|-------|--------|----------|---------|
| Levantamento Bibliográfico     | X     | X      | X        | X       |
| Estudar o domínio do projeto   |       | X      | X        |         |
| Definir tema                   |       | X      | Х        |         |
| Elaborar proposta do TCC       |       | X      | X        | X       |
| Determinar referencial teórico |       | X      | X        |         |
| Definir escopo do projeto      |       | X      |          |         |
| Estabelecer as metodologias    |       | X      |          |         |
| Refinar a proposta             |       |        | X        | X       |
| Elaborar trabalho escrito      |       | X      | X        |         |
| Apresentar TCC 1               |       |        |          |         |

Tabela 2 – Cronograma TCC 1.

Tabela 3 – Cronograma TCC 2.

| <b>Atividades</b>                         | Janeiro   Fevereiro   Março | Abril |
|-------------------------------------------|-----------------------------|-------|
| Realizar as correções no trabalho escrito |                             |       |
| Desenvolver o software                    |                             |       |
| Testes e Correções                        |                             |       |
| Elaborar o trabalho escrito               |                             |       |
| Apresentar o TCC 2                        |                             |       |

## 3.5 Suporte Tecnológico

Esta seção tem a finalidade de apresentar qual será o suporte tecnológico utilizado para o desenvolvimento teórico e prático deste trabalho, desde a sua primeira fase de organização e definição da metodologia de pesquisa até o desenvolvimento e construção do software e testes em nível alfa.

#### 3.5.1 Desenvolvimento Teórico

Para o desenvolvimento teórico, com o intuito de contribuir com o trabalho escrito, armazenamento de arquivos e busca de artigos foram utilizadas algumas ferramentas, tais como: Overleaf<sup>1</sup> Latex, utilizando o LATEX como mecanismo de formatação; foi

<sup>1</sup> https://www.overleaf.com/

utilizado o ambiente CAPES para busca de artigos relacionados, para o armazenamento de arquivos em nuvem, além da criação, edição de textos, criação e apresentação de *slides*, planilhas, formulários online foi utilizado o Google Drive <sup>2</sup>; ferramenta de criação de fluxos para gerenciamento de processos utilizando o Modelo e Notação de Processos de Negócio (BPMN) como o Bizagi Modeler <sup>3</sup> .

#### 3.5.2 Desenvolvimento Prático

#### 3.5.2.1 Visual Studio Code

O Visual Studio Code<sup>4</sup> é um editor de código-fonte desenvolvido pela Microsoft, atualmente disponível para distribuições Windows, Linux e macOs. Neste editor está incluso suporte para depuração, controle de versionamento Git incorporado, realce de sintaxe, além de possibilidade de instalação de extensões externas com o intuito de melhorar e tornar mais fluído o processo de desenvolvimento.

#### 3.5.2.2 Git

Usado para controle de versão do código fonte do projeto, o Git<sup>5</sup> serve como um facilitador para com desenvolvimento, evolução e manutenções.

#### 3.5.2.3 GitHub

O GitHub<sup>6</sup> é uma plataforma de hospedagem de código-fonte e arquivos, sendo sua principal função hospedar repositórios Git, pórem o mesmo ainda possibilita algumas facilidades como revisão de código e a possibilidade do desenvolvimento colaborativo.

#### 3.5.2.4 Trello

O Trello é uma ferramenta usada para gerenciamento de projetos e atividades, por meio de cartões, sendo baseado na metodologia Kanban.

<sup>&</sup>lt;sup>2</sup> https://drive.google.com/

<sup>3</sup> https://www.bizagi.com/

<sup>4</sup> https://code.visualstudio.com/

 $^{5}$  https://git-scm.com/<br> $^{6}$  https://github.com/

<sup>6</sup> https://github.com/
#### 3.5.2.5 Astah

O Astah<sup>7</sup> é usado para criação de modelagem UML (Linguagem de Modelagem Unificada). Utilizado para modelar os diagramas de pacotes e classes do presente trabalho.

#### 3.5.2.6 Node.js

O Node.js<sup>8</sup> é um software de código aberto e interpretador de código JavaScript, possuindo um diferencial de sua execução ser *single-thread*, tendo sido desenvolvido para criar aplicações altamente escaláveis.

O Node.Js possui alta capacidade de escala com a ulitização do JavaScript como linguagem, além de inúmeras bibliotecas que melhoram a arquitetura da aplicação, como o Express.js<sup>9</sup> para o desenvolvimento de aplicações web e *mobile*, em que o foco para o presente trabalho é o *mobile* ou aplicativos móveis.

#### 3.5.2.7 PostgreSQL

O PostgreSQL<sup>10</sup> é um Sistema de Gerenciamento de Banco de Dados (SGBD) relacional que utiliza a linguagem SQL.

O PostgreSQL é uma das soluções de banco de dados de código aberto, junto ao Node.Js (seção 3.5.2.6) e possui bibliotecas de código aberto que auxiliam o desenvolvimento de aplicações, como a biblioteca node-postgres<sup>11</sup>.

#### 3.5.2.8 React Native

O React Native<sup>12</sup> é uma biblioteca Javascript criada pelo Facebook. Ela é utilizada para desenvolver aplicativos para os sistemas Andoird e iOS de forma nativa.

Com o React Native é possível desenvolver aplicações para Android e iOS utilizando um código único. O desenvolvimento poderá ser realizado em multiplataforma, utilizando qualquer sistema operacional (Windows, macOS ou Linux), além dos autores terem experiência prévia com essa ferramenta.

 $\frac{7}{8}$  https://www.astah.net/

<sup>8</sup> https://nodejs.org/en/

<sup>9</sup> https://expressjs.com/pt-br/

<sup>10</sup> https://www.postgresql.org/

<sup>11</sup> https://node-postgres.com/

<sup>12</sup> https://reactnative.dev/

### 3.5.3 Ferramentas competitivas

Tendo em vista a análise das soluções já existentes, segue-se nesta seção o um comparativo das soluções de empresas líderes no mercado que atuam no setor da proposta do projeto que se decorre, observa-se que no Brasil não foram encontradas soluções concorrentes, porém principalmente nos Estados Unidos existem algumas opções disponíveis. O Homeschool Tracker é uma aplicação de planejamento de ensino doméstico que oferece recursos para planejar as atividades, acompanhar o progresso e gerar relatórios de desempenho. O aplicativo tem recursos como planejamento de lições, registro de presença, registro de notas, relatórios personalizáveis e rastreamento de atividades extracurriculares. Além disso, ele tem a capacidade de se integrar com outras plataformas, como o Google Drive. O que diferencia a solução do TCC em especial desta solução é que o Homeschool Tracker não possui versão mobile. O Time4Learning é uma aplicação que oferece um currículo completo para alunos do ensino doméstico, com planos de aula, atividades, jogos e recursos educacionais. O aplicativo é adequado para crianças em idade escolar e oferece conteúdo em disciplinas como matemática, ciências, língua inglesa, história e artes. Ele também possui recursos como relatórios de progresso e acesso a um fórum de suporte para pais e alunos. O que diferencia a solução do TCC desta solução é que o Time4Learning não possui versão mobile.

O HomeschoolPlanet visa ser um planner para todas as necessidades do usuário e não apenas do ensino formal do ensino doméstico. Semelhantemente ao nosso, os usuários possuem login separado para cada aluno ou membro da família. O que difere a solução aqui apresentada é que a versão mobile do HomeschoolPlanet apenas visualiza e faz algumas edições, não sendo possível criar novos eventos.

O Homeschool Panda é uma aplicação que é capaz de criar planners e monitorar progressos, na aplicação é possível criar tarefas de forma automatizada e tem um diferencial chamado "Panda Connect"que possibilita criar grupos que funcionam como comunidades para interação dos membros da mesma. Na versão mobile o calendário do planner não é dinâmico como na web, possui apenas um modo de visualizar que é o mensal e as tarefas são listadas abaixo do calendário em uma lista, diferente da versão web que as tarefas são exibidas dentro do próprio calendário. Diferenciando do HomeschoolPlanet a solução aqui apresentada possui dinamismo de criar e editar com *drag and drop* e exibir as tarefas dentro de calendários.

Por fim, a gigante Google possui serviços como o Google Calendar e o Google Classroom que podem ser bem úteis no planejamento do ensino domiciliar. A primeira sendo uma ferramenta de calendário e agendamento de eventos, aplicação consolidada no mercado que tem auxiliado pessoas a se organizarem em suas rotinas, já a segunda uma plataforma de aprendizagem on-line que permite criar salas de aula virtuais, compartilhar materiais educacionais e se comunicar com os alunos. A solução difere dos serviços do Google em especial pelo escopo da aplicação que visa auxiliar na organização de planejamento do ensino doméstico, com uma identidade visual e funcionalidades voltadas a atender esse público. A solução apresentada dispõe perfis de usuário de aluno e tutor concedendo acesso na aplicação pertinentes a cada perfil e a forma dinâmica de exportar e importar planejamentos públicos.

### 3.6 Arquitetura

A finalidade desta seção é definir um modelo arquitetural a ser aplicado no desenvolvimento de software. Tal modelo serve para estabelecer decisões significativas do ponto de vista da arquitetura tomadas a respeito do projeto.

O padrão *Model-View-Controller* (MVC), é um padrão de arquitetura de software responsável por contribuir na otimização da velocidade entre as requisições feitas pelos usuários (ZUCHER, 2020).

A arquitetura MVC é dividida em três componentes (camadas) essenciais: *Model*, *View* e *Controller* como pode ser observado na imagem da Figura 5.

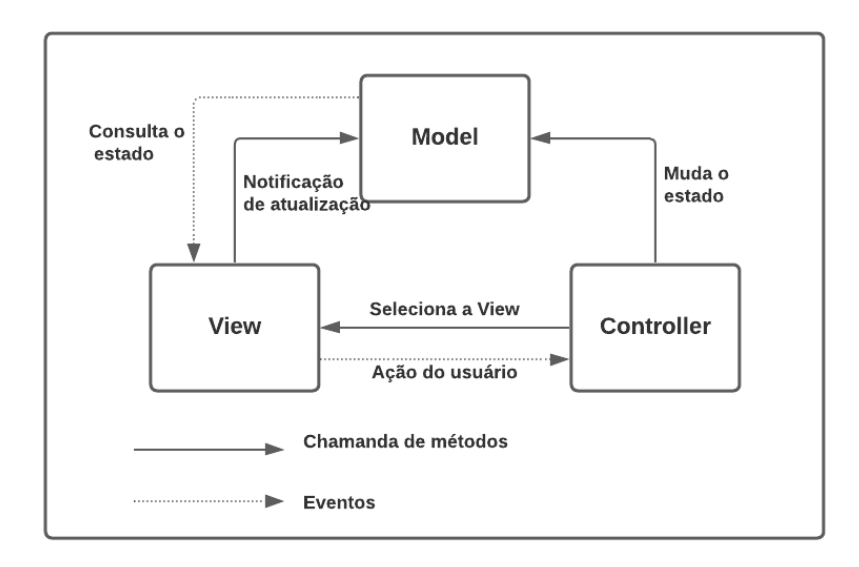

Figura 5 – Padrão MVC. Fonte: Autor.

• *Model* **ou Modelo:** A responsabilidade da camada Modelo (*Model*) é gerenciar e controlar a forma como os dados se comportam por meio das funções, lógicas e regras de negócios estabelecidas (ZUCHER, 2020).

- *Controller* **ou Controlador:** A camada de controle é responsável por intermediar as requisições enviadas pela *View* com as respostas fornecidas pela *Model*, processando os dados que o usuário informou e repassando para outras camadas (ZUCHER, 2020).
- *View* **ou Visão:** Essa camada é responsável por apresentar as informações de forma visual ao usuário. Em seu desenvolvimento devem ser aplicados apenas recursos ligados a aparência como mensagens, botões ou telas (ZUCHER, 2020).

Dentre os benefícios do padrão MVC está a **Segurança** em que o controlador funciona como um filtro, sendo ele capaz de impedir que qualquer dado incorreto chegue até a camada modelo.

### 3.6.1 Diagrama de Pacotes

O diagrama de pacotes é um diagrama descrito pela notação UML (*Unified Modeling Language*) que tem como principal objetivo proporcionar uma organização visual da arquitetura em camadas de qualquer classificador UML, por exemplo, a plataforma *online* Lucidchart (LUCIDCHART, 2021).

Tal diagrama se responsabiliza por explicitar, por meio da notação gráfica, a estrutura computacional da aplicação que descreve os componentes do software, suas interfaces e respectivas dependências. Os diagramas foram desenvolvidos de acordo com os *Frameworks* Node.Js para o *BackEnd*, conforme a Figura 6, que será responsável, em termos gerais, pela implementação das regras de negócio, enquanto o React Native para o *FrontEnd*, conforme a Figura 7, que será responsável pela interação do usuário com o software.

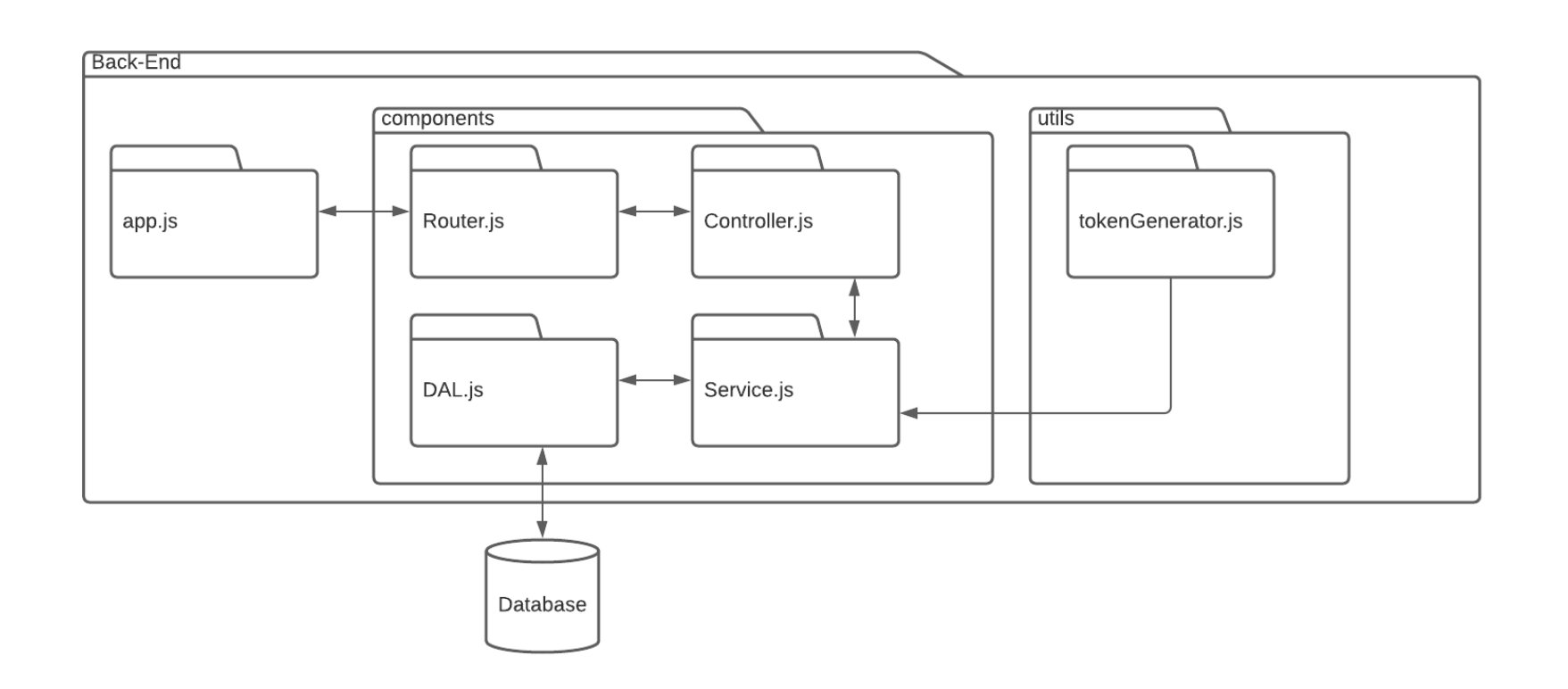

Figura 6 – Diagrama de Pacote *BackEnd* do software proposto. Fonte: Autor.<br> $\begin{aligned} \end{aligned}$ 

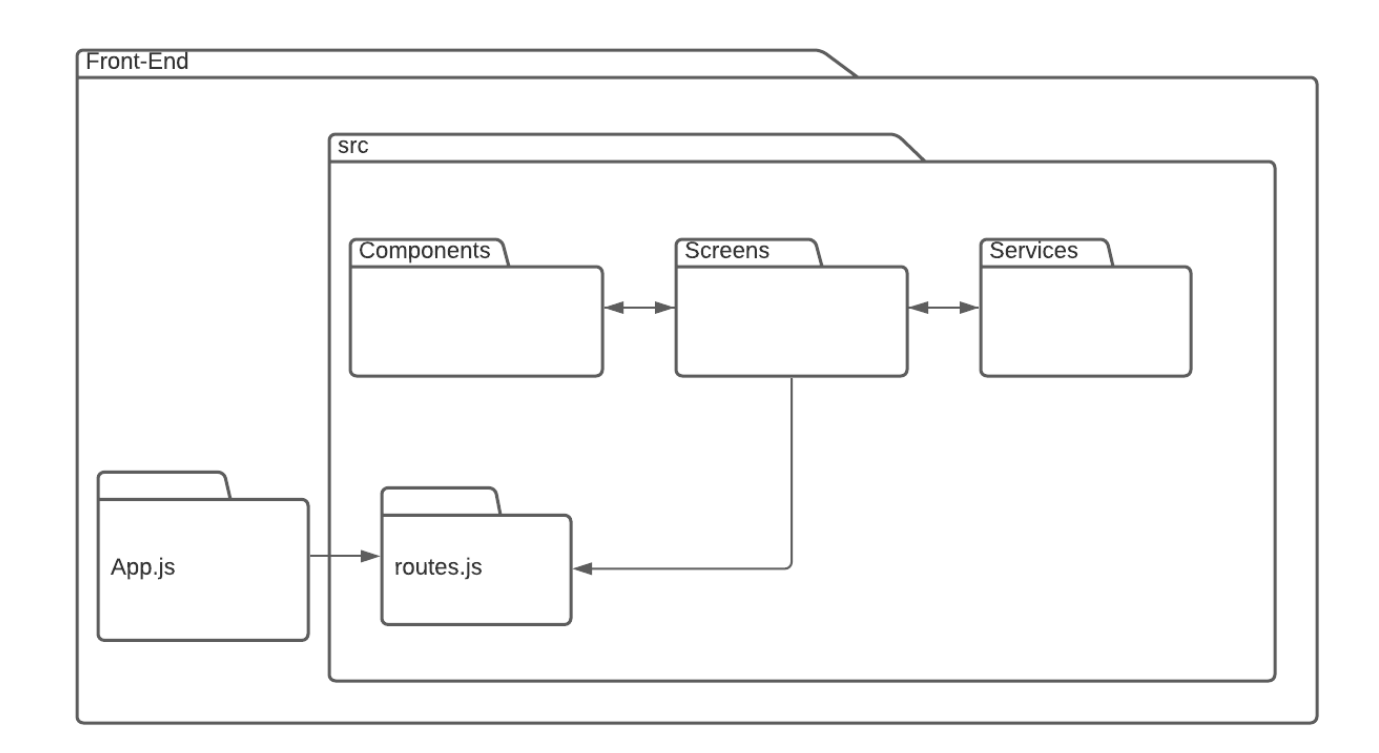

Figura 7 – Diagrama de Pacote *FrontEnd* do software proposto. Fonte: Autor.<br> $\label{eq:1} \begin{aligned} \pm \end{aligned}$ 

### 3.6.2 Diagrama de Implementação

Um diagrama de implementação representa a topologia física do sistema e, opcionalmente, os componentes que são executados nessa topologia. É possível afirmar que esse diagrama apresenta o mapeamento entre os componentes de software e hardware utilizados pelo sistema (BEZERRA, 2006).

Por meio deste diagrama é possível retratar as unidades de tecnologias presentes no software, especialmente hardware, sendo os processadores e armazenamento de massa as unidades mais comuns representadas. O diagrama de implementação também é capaz de modelar como o software será distribuído pelas unidades de tecnologias escolhidas, a partir de sobreposição de componentes de softwares e suas interconexões no diagrama (BEZERRA, 2006).

Os dois elementos bases desse diagrama de implementação são os nós e as conexões. Os nós estão ligados uns aos outros através de conexões. As conexões representam os mecanismos de comunicação entre os nós, podendo ser meios físicos (cabo coaxial, fibras óticas e outros) ou protocolos de comunicação (TCP/IP, HTTP, HTTPS e outros) (PAGE, 2001).

Graficamente, os nós são representados por cubos. Geralmente o nome e o tipo de nó são definidos no interior do cubo. Já as conexões são representadas como retas que ligam dois cubos. Geralmente a descrição da conexão fica centralizada logo acima do meio da reta (PAGE, 2001).

O diagrama de implementação é um diagrama descrito pela notação UML (*Unified Modeling Language*). A função deste diagrama é identificar os servidores como nós do diagrama e a rede que relaciona os nós. O diagrama descreve a implementação física de informações geradas pelo programa de software em componentes de hardware (LUCICHAT, 2021).

Uma vez que a aplicação que será desenvolvida envolve vários sistemas de software independentes como sistemas gerenciadores de bancos de dados e sistemas *mobile*, e tais sistemas utilizam plataformas de hardware dedicadas, é importante compreender as características dessas plataformas, assim como o modo que a comunicação será feita

Desse modo, foi escolhido a elaboração de um diagrama de implementação que irá ajudar a compreender o modo como todos esses componentes interagem entre si, compondo a aplicação. Para este trabalho o diagrama foi divido em quatro (4) nós. O mesmo pode ser observado na Figur 8.

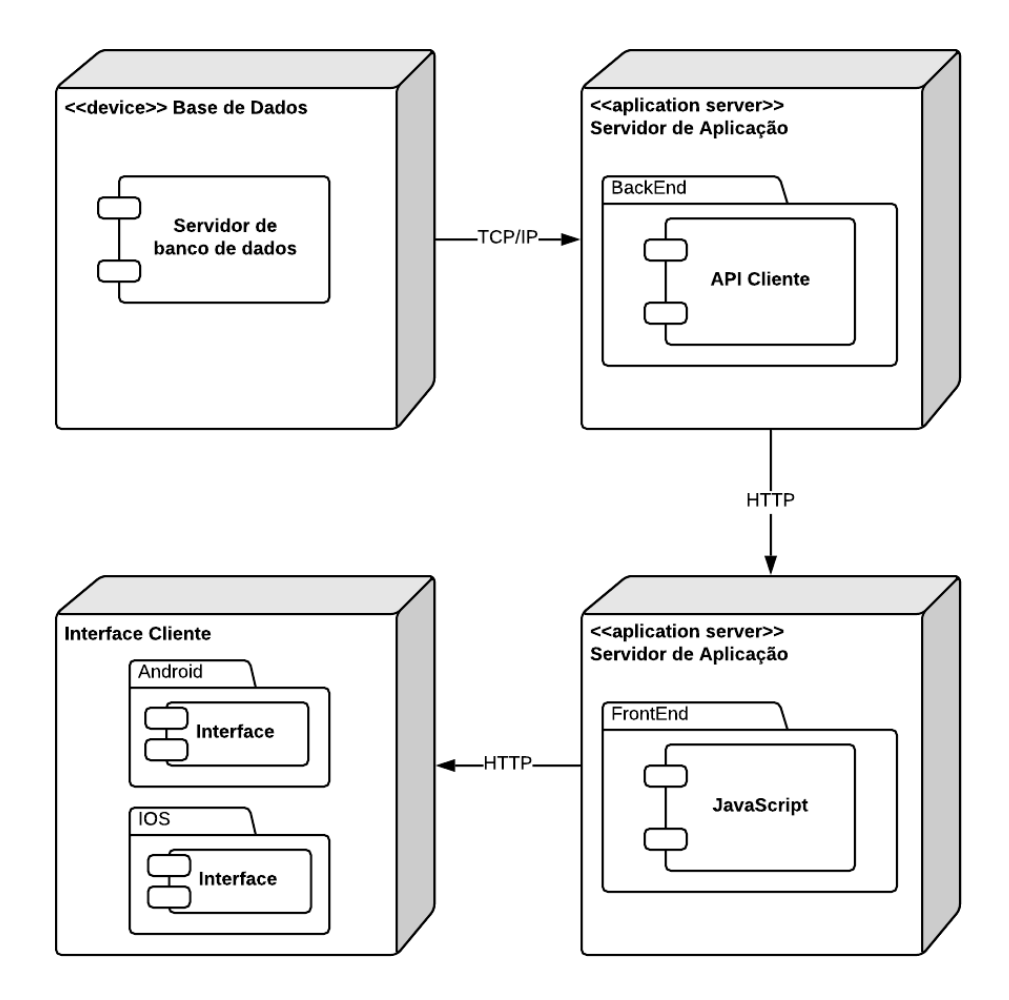

Figura 8 – Diagrama de implementação. Fonte: Autor.

# 3.7 Requisitos

As *features*, ou tarefas, descrevem um conjunto de funcionalidades e requisitos não funcionais para o projeto. Uma *feature* agrupa um conjunto de histórias de usuário. Ao se realizar uma analogia à termos computacionais, tem-se que as *features* são quase como componentes de um módulo.

Já as histórias de usuário definem pedaços atômicos de funcionalidades. São as histórias de usuário que guiam a delegação de tarefas para as sprints em que foi definido no seção 3.3.1.1 do projeto.

Para um levantamento inicial do projeto foram identificadas as seguintes *features* e histórias de usuário.

### 3.7.1 Features e Histórias de Usuário

Os requisitos funcionais foram descritos por meio de uma tabela e tópicos que os classificam em *features* e histórias de usuários.

Vale ressaltar que as histórias de usuários seguem o padrão de papel-ação-valor, por exemplo: "eu como **tipo de usuário**, desejo **uma ação** para que **um benefício/valor**."

Tabela 4 – FE01 - Manter Usuário.

| Feature                            | Benefício                                                                        |
|------------------------------------|----------------------------------------------------------------------------------|
|                                    | Essa <i>feature</i> vai prover ao usuário Esta <i>feature</i> irá permitir que o |
| a possibilidade de criar, deletar, | usuário com perfil aluno e/ou per-                                               |
| atualizar e visualizar seus dados. | fil tutor possam utilizar os recur-                                              |
|                                    | sos da aplicação.                                                                |

#### **Histórias de usuário para a** *feature* **descrita na Tabela 4:**

- **US01:** Eu como tutor desejo realizar cadastro para ter acesso a aplicação;
- **US02:** Eu como tutor desejo realizar cadastro de alunos para terem acesso a aplicação;
- **US03:** Eu como tutor desejo apagar meus dados para remover o perfil;
- **US04:** Eu como tutor desejo apagar dados dos meus alunos para remover o perfil;
- **US05:** Eu como tutor/aluno desejo alterar meus dados para manter o perfil atualizado;
- **US06:** Eu como tutor/aluno desejo realizar conexão (*login*) para ter acesso ao novo aplicativo;
- **US07:** Eu como tutor/aluno desejo resgatar minha senha para recuperar o *login*;
- **US08:** Eu como tutor/aluno desejo visualizar meus dados na aplicação.

| Feature                                                                          | <b>Benefício</b> |
|----------------------------------------------------------------------------------|------------------|
| Essa <i>feature</i> vai prover ao usuário Esta <i>feature</i> irá permitir que o |                  |
| com perfil tutor a possibilidade usuário com perfil tutor possa uti-             |                  |
| de pesquisar, criar, deletar (caso   lizar todos os recursos do <i>plan</i> -    |                  |
| seja de sua autoria) e visualizar $\mid$ ning.                                   |                  |
| os plannings.                                                                    |                  |

Tabela 5 – FE02 - Manter *Planning*

### **Histórias de usuário para a** *feature* **descrita na Tabela 5:**

- **US09:** Eu como tutor desejo poder realizar cadastro de *plannings*;
- **US10:** Eu como tutor desejo alterar meus *plannings*;
- **US11:** Eu como tutor desejo apagar meus *plannings*;
- **US12:** Eu como tutor desejo visualizar meus *plannings*;
- **US13:** Eu como tutor desejo acessar *plannings* compartilhados de outros tutores;
- **US14:** Eu como tutor desejo compartilhar meus *plannings* para outros tutores.

Tabela 6 – FE03 - Manter Atividades.

| Feature                                   | <b>Benefício</b>                       |
|-------------------------------------------|----------------------------------------|
| Essa <i>feature</i> vai prover ao usuário | Esta <i>feature</i> irá permitir que o |
| com perfil aluno $e/$ ou perfil tutor     | usuário com perfil aluno e/ou per-     |
| a possibilidade de pesquisar, in-         | fil tutor possa utilizar todos os re-  |
| cluir, deletar e visualizar suas ati-     | cursos de atividades.                  |
| vidades.                                  |                                        |

#### **Histórias de usuário para a** *feature* **descrita na Tabela 6:**

- **US15:**Eu como tutor/aluno desejo poder realizar cadastro de atividades ao meu *planning*;
- **US16:** Eu como tutor/aluno desejo alterar as atividades do meu *planning*;
- **US17:** Eu como tutor desejo apagar as atividades do meu *planning*;
- **US18:** Eu como tutor/aluno desejo visualizar as atividades do meu *planning*.

| Feature                                                                 | Benefício                                                                        |
|-------------------------------------------------------------------------|----------------------------------------------------------------------------------|
|                                                                         | Essa <i>feature</i> vai prover ao usuário Esta <i>feature</i> irá permitir que o |
| com perfil aluno e/ou perfil tutor   usuário com perfil aluno e/ou per- |                                                                                  |
| a possibilidade de pesquisar, in-                                       | fil tutor possa utilizar todos os re-                                            |
| cluir, deletar e visualizar agenda-                                     | cursos de agendamento de ativi-                                                  |
| mentos de atividades.                                                   | dades.                                                                           |

Tabela 7 – FE04 - Manter Agendamento de Atividades.

### **Histórias de usuário para a** *feature* **descrito na Tabela 7:**

• **US19:** Eu como tutor/aluno desejo poder realizar cadastro de agendamento de atividades;

- **US20:** Eu como tutor/aluno desejo poder automatizar o cadastro de agendamento de atividades de acordo com o dia da semana indicado;
- **US21:** Eu como tutor/aluno desejo poder realizar o cadastro de agendamento de atividades de acordo com a faixa de tempo indicada;
- **US22:** Eu como tutor/aluno desejo visualizar meus agendamentos de atividades;
- **US23:** Eu como tutor desejo apagar meus agendamentos de atividades.

#### 3.7.2 Requisitos Não Funcionais

Os requisitos não funcionais são aqueles que não interferem diretamente no desenvolvimento do software propriamente dito, ou seja, não é um requisito que tem regras de negócios e, portanto, é necessário para determinar o que será feito no software. Os requisitos não funcionais estão descritos na Tabela 8.

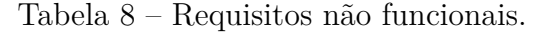

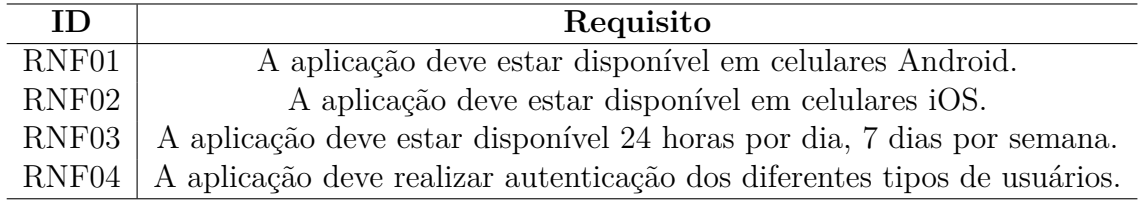

### 3.8 Banco de Dados

De acordo com Date (2003), um banco de dados é uma coleção de dados persistentes, usados pelos sistemas de aplicação de uma determinada organização.

Uma das formas de representar em nível conceitual como irá funcionar uma base de dados é através do seu Diagrama Entidade-Relacionamento (DE-R). A Figura 9 apresenta este diagrama do projeto contendo as entidades USUÁRIO, PLANEJAMENTO, RECORRÊNCIA e ATIVIDADE com seus respectivos atributos e relacionamentos. O DE-R apresenta um modelo de mais alto nível, ou seja, que se encontra mais próximo da realidade dos usuários do software.

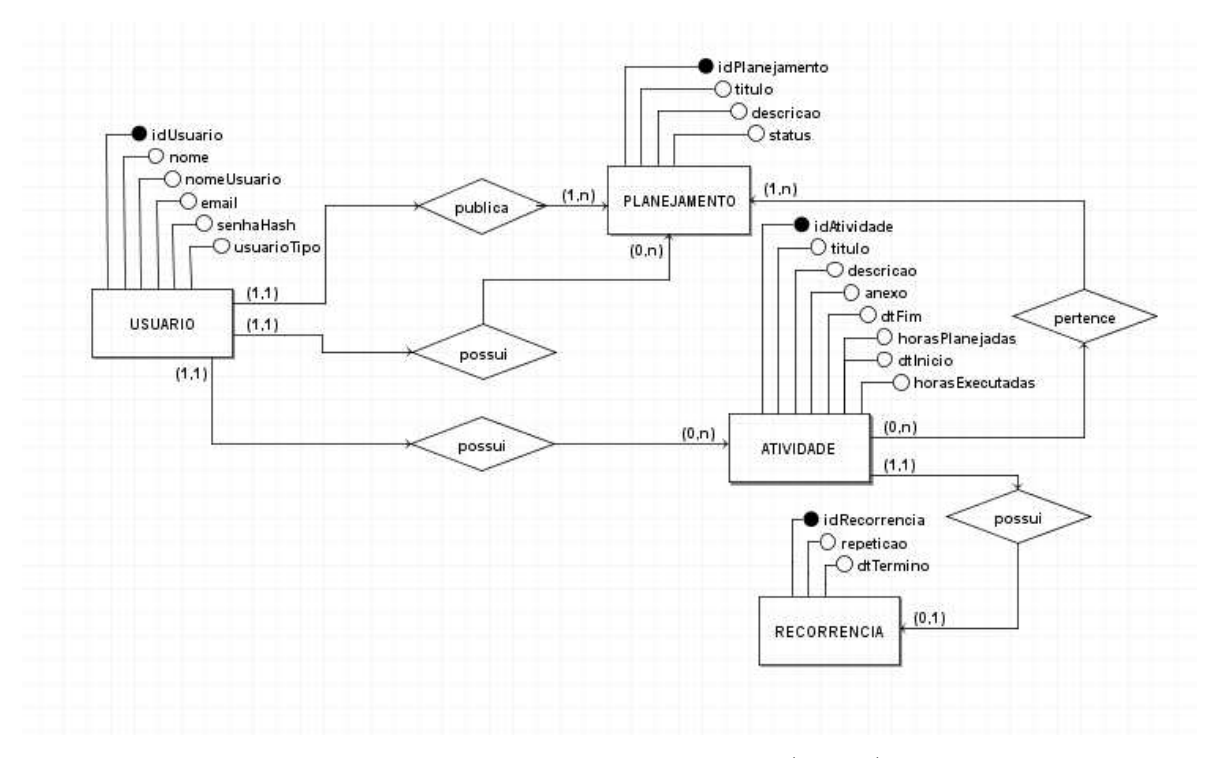

Figura 9 – Diagrama Entidade-Relacionamento (DE-R). Fonte: Autor.

Para complementar a documentação da base de dados do projeto é mostrado na Figura 10 o Diagrama Lógico de Dados (DLD), que corresponde ao nível lógico do banco de dados projetado. Nele é apresentado o modelo decorrente do próximo nível do modelo conceitual em um projeto de banco de dados, sendo fidedigna a estrutura de como os dados serão armazenados e os seus relacionamentos e tipos.

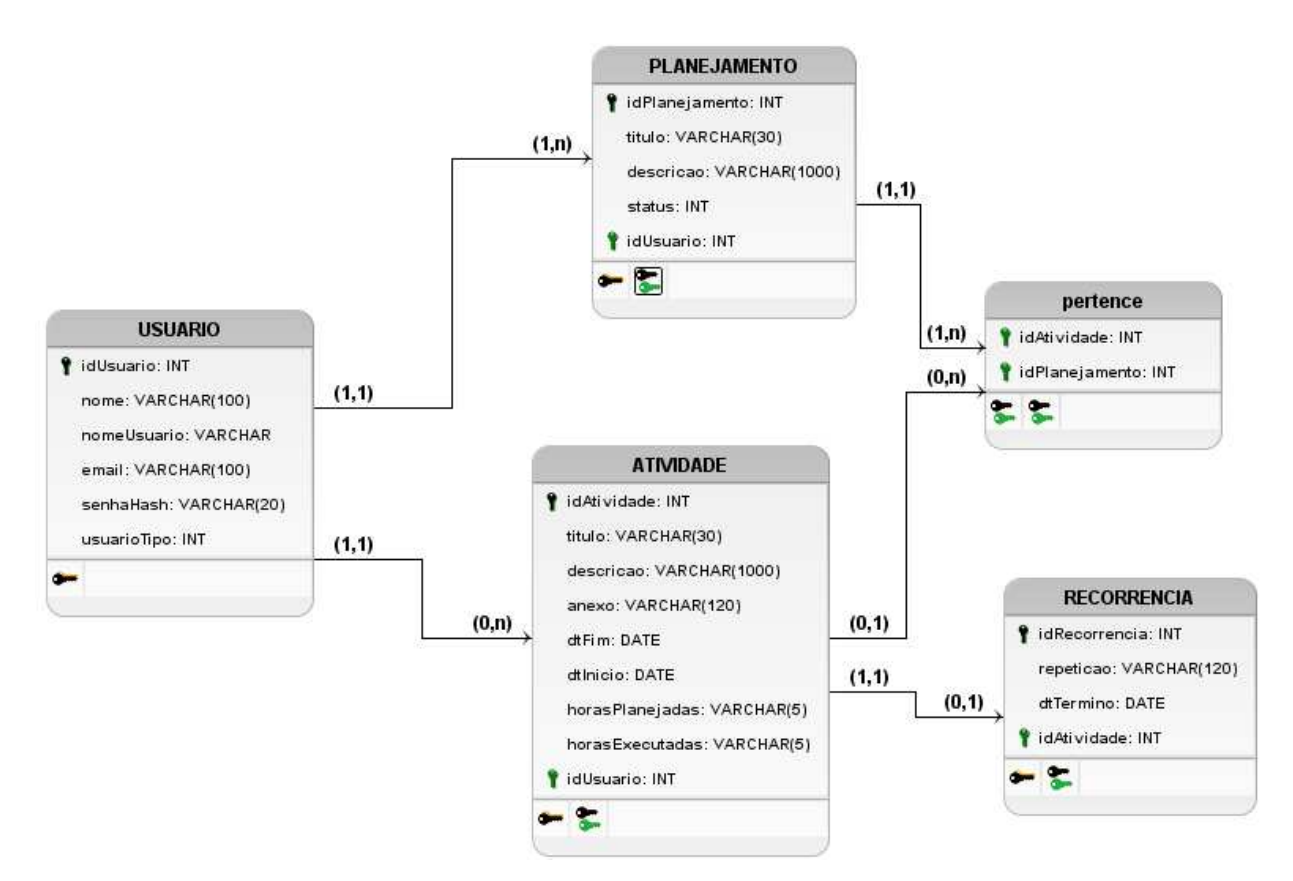

Figura 10 – Diagrama Lógico de Dados (DLD). Fonte: Autor.

# 4 Desenvolvimento

Este capítulo descreve a execução da proposta apresentada no capítulo anterior, conforme processo de desenvolvimento do TCC 2 detalhado no Capítulo 3, com suas devidas mudanças para conclusão do trabalho.

## 4.1 Alteração do Sistema Gerenciador de Banco de dados

Um banco de dados não relacional armazena os dados dentro de sua própria estrutura de dados sem restringir o armazenamento com relação a outras estruturas. Segundo DIANA M. D.; GEROSA (2010) a intenção ao optar por um banco NoSQL é adquirir uma maior flexibilidade na estruturação do banco (camada de persistência do projeto), melhorias em termos de desempenho em algumas operações, suporte nativo à replicação e maior escalabilidade dentre outras razões.

Compreender os diferentes tipos de bancos de dados foi importante para optar pela mudança na infraestrutura mais apropriada para o projeto proposto. Um banco de dados não relacional possui vantagens em operações de remoção, inserção e atualização, enquanto um banco de dados relacional possui vantagens em operações de consulta segundo GYORÖDI C.; GYORÖDI (2015). No estudo realizado por GYORÖDI C.; GYORÖDI (2015) foram considerados o tempo de resposta enquanto era incrementado o número de registros em ambos os tipos de bancos em questão (Relacional e Não-Relacional) na execução das operações: *INSERT, SELECT, UPDATE, DELETE*. Os testes foram realizados no banco de dados não relacional Mongo $\text{DB}^1$  e no banco de dados relacional MySQL<sup>2</sup>.

Na proposta deste trabalho, foi definida a utilização do Sistema Gerenciador de Banco de Dados PostgreSQL 3.5.2.7, porém em desenvolvimento se fez mais interessante a utilização do Sistema Gerenciador de Banco de Dados MongoDB. A estrutura do *planner* possui como principal ponto de utilização a organização de uma agenda ou calendário, sendo observado durante o desenvolvimento do software que estes dados relacionados a agenda se mostraram bastante mutáveis, dificultando algumas funcionalidades interessantes para a implementação da proposta. Diante de algumas pesquisas e testes de recursos interessantes para efetivação de uma implementação mais estável, o emprego do banco Não-Relacional possibilitou a melhor estabilidade da aplicação na manipulação dos dados específicos da agenda e das funcionalidades que se desejam implementar. Com a adoção do MongoDB, que armazena e manipula documentos no formato JSON e trabalha me-

<sup>1</sup> https://www.mongodb.com/

<sup>2</sup> https://www.mysql.com/

lhor que os SGBDs relacionais na manipulação desse tipo de documento mais flexível nos conteúdos armazenados e seus atributos, a aplicação se tornou mais estável para a implementação de todas as funcionalidades desejadas na agenda pretendida para qualquer *planner* elaborado. Essa tecnologia de banco de dados ajusta a estrutura de forma mais ágil por não ser orientado a tabelas, mas sim a documentos que guardam os dados em um formato utilizado para estruturar dados em formato de texto e transmiti-los de um sistema para outro, não requerendo a existência de mesmos esquemas oferecendo assim grande flexibilidade.

Com a mudança do banco de dados, fez-se necessária a criação de uma nova representação para o banco de dados da aplicação. Por ser Não-Relacional e baseada em documentos, esse modelo não é necessário ter qualquer estrutura pré-definida, já que essas são estabelecidas conforme a necessidade da aplicação. Na Figura 11 é possível observar os documentos deste trabalho e como estão dispostos, enquanto na Figura 12 e 13 é possível visualizar os documentos de Usuario, Planejamento e Atividade, além de seu funcionamento em forma de um exemplo real dentro do banco de dados.

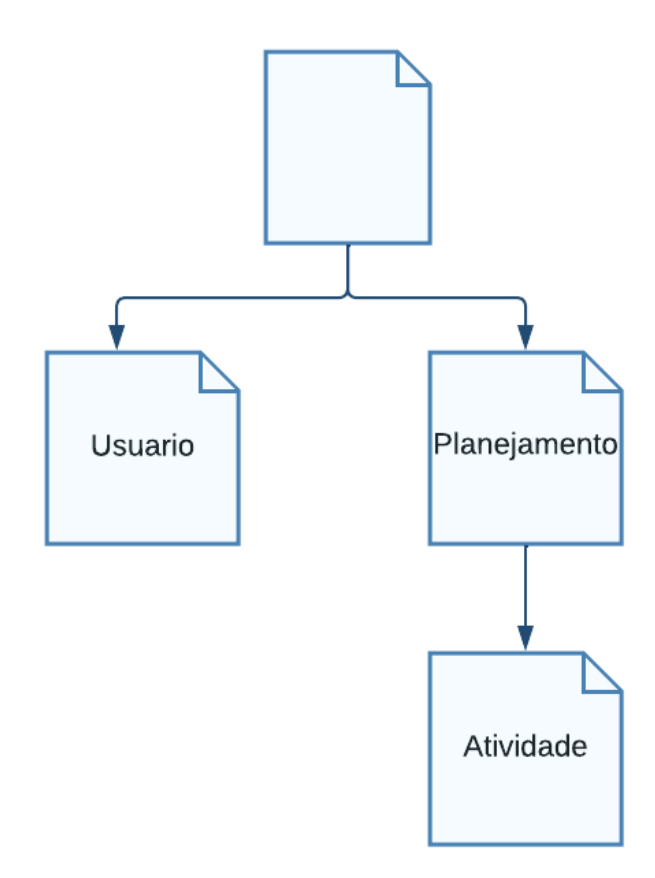

Figura 11 – Representação base de dados baseada em documentos. Fonte: Autor.

Para a criação desses documentos no MongoDB foi utilizada a bilbioteca mongo-

ose<sup>3</sup> como observado no Anexo A.1 que faz referência a Figura 13.

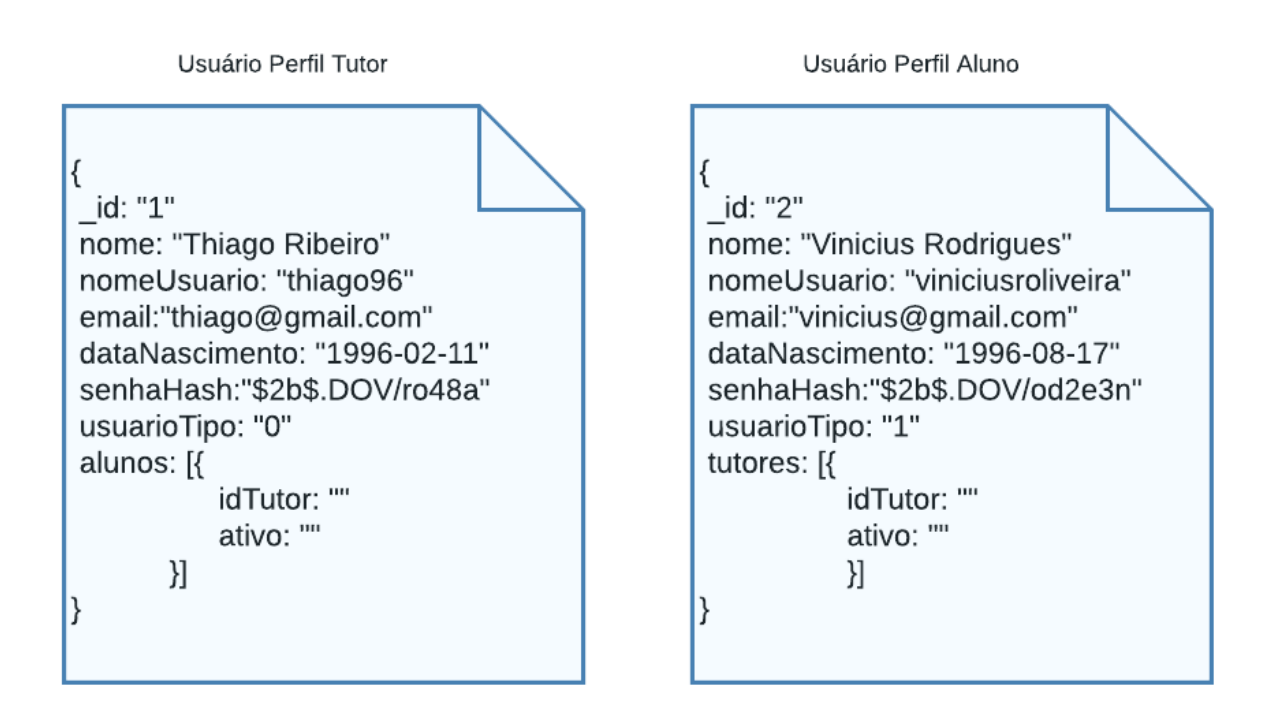

Figura 12 – JSON de Usuário. Fonte: Autor.

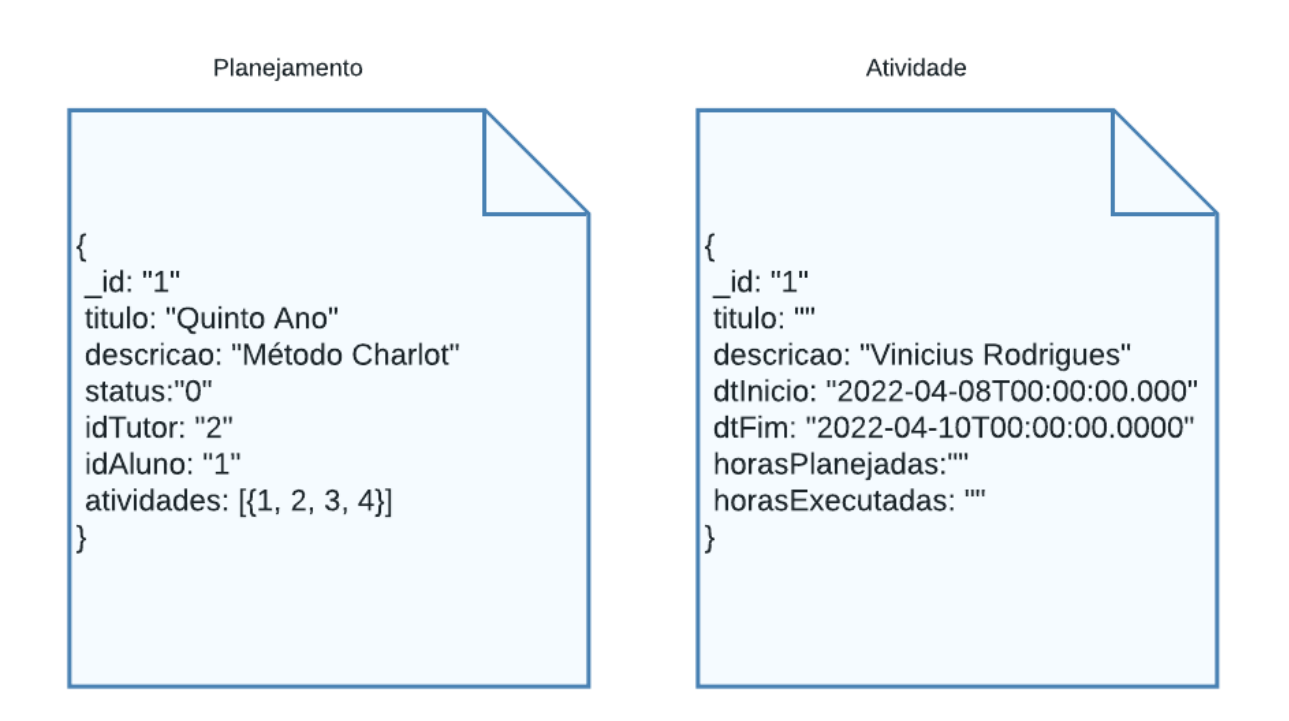

Figura 13 – JSON de Planejamento e Atividade. Fonte: Autor.

<sup>3</sup> https://mongoosejs.com/

# 4.2 Alteração de Cronograma

Ao longo do projeto fez-se necessário mudanças no planejamento das atividades previstas no cronograma da Tabela 3. Estas mudanças ocorreram por diversos fatores, dentre eles o engajamento dos envolvidos em projetos da carreira profissional como também as mudanças necessárias na criação do aplicativo que estão sendo esclarecidas ao longo do Capítulo 4 deste trabalho. A Tabela 9 mostra o cronograma final que foi seguido no desenvolvimento do TCC 2.

Tabela 9 – Cronograma TCC 2.

| <b>Atividades</b>                         | Novembro   Dezembro   Janeiro   Fevereiro |  |
|-------------------------------------------|-------------------------------------------|--|
| Realizar as correções no trabalho escrito |                                           |  |
| Desenvolver o software                    |                                           |  |
| Testes e Correções                        |                                           |  |
| Elaborar o trabalho escrito               |                                           |  |
| Apresentar o TCC 2                        |                                           |  |

# 4.3 Etapas do Desenvolvimento

### 4.3.1 Prototipação

Com o intuito de auxiliar o desenvolvimento do *FrontEnd* foi desenvolvido as telas da aplicação em formato de protótipo. Protótipo do termo *prótos* (primeiro) e *typos* (tipo), a prototipação é uma forma de visualizar a ideia mesmo antes do desenvolvimento. Pode-se observar o protótipo desenvolvido na Figura 14.

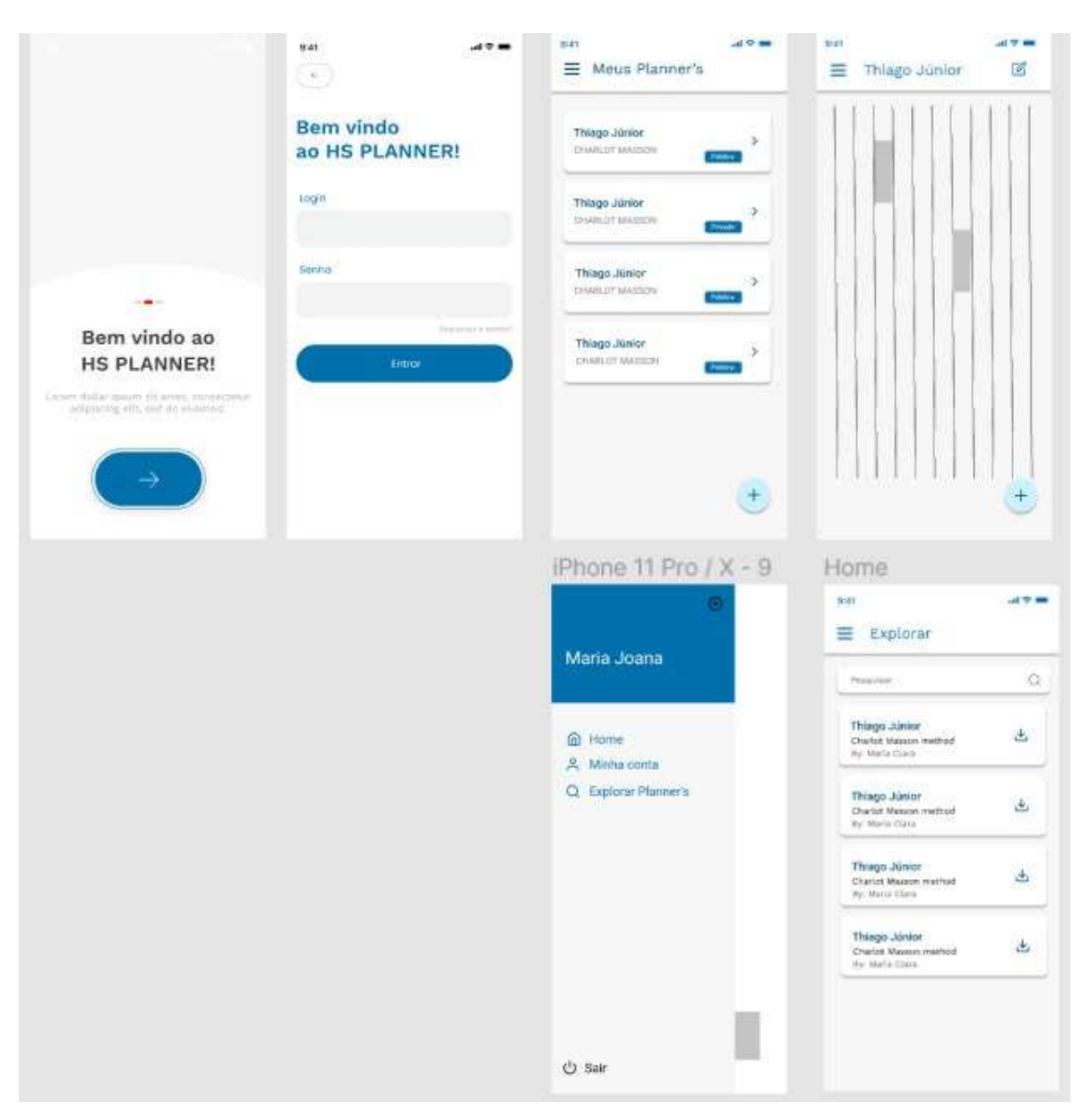

Figura 14 – Protótipo. Fonte: Autor.

O software de prototipação utilizado foi o Figma<sup>4</sup>, que possibilitou extrair a estilização dos componentes em formato CSS (*Cascading Style Sheets*), facilitando o desenvolvimento da aplicação e alguns de seus recursos visuais.

### 4.3.2 Diagrama de Sequência

Para auxiliar no desenvolvimento da aplicação foram desenvolvidos alguns artefatos interessantes à compreensão mais detalhada do que seria implementado no software e a demanda de seus possíveis usuários. Assim, as Figuras 15, 16 e 17 apresentam os Diagramas de Sequência que ilustram o comportamento de algumas de suas funcionalidades.

 $\frac{4}{4}$  https://www.figma.com

O fluxo de cadastro de novos usuários com o perfil de Tutor inicia-se com o usuário incluindo seus dados no aplicativo (nome, nome de usuário, e-mail, data de nascimento e senha). Após esse cadastro fundamental será validado se todos os dados correspondem a um formato correto a expectativa de cada um, além da averiguação de se o nome de usuário, responsável pela conexão com o aplicativo e o e-mail já estão sendo utilizados por outro usuário cadastrado. Caso não esteja sendo usado será concluído com sucesso o cadastro salvando as informações no banco de dados (camada de persistência da aplicação), finalizando o fluxo de cadastro que pode ser observado na Figura 15.

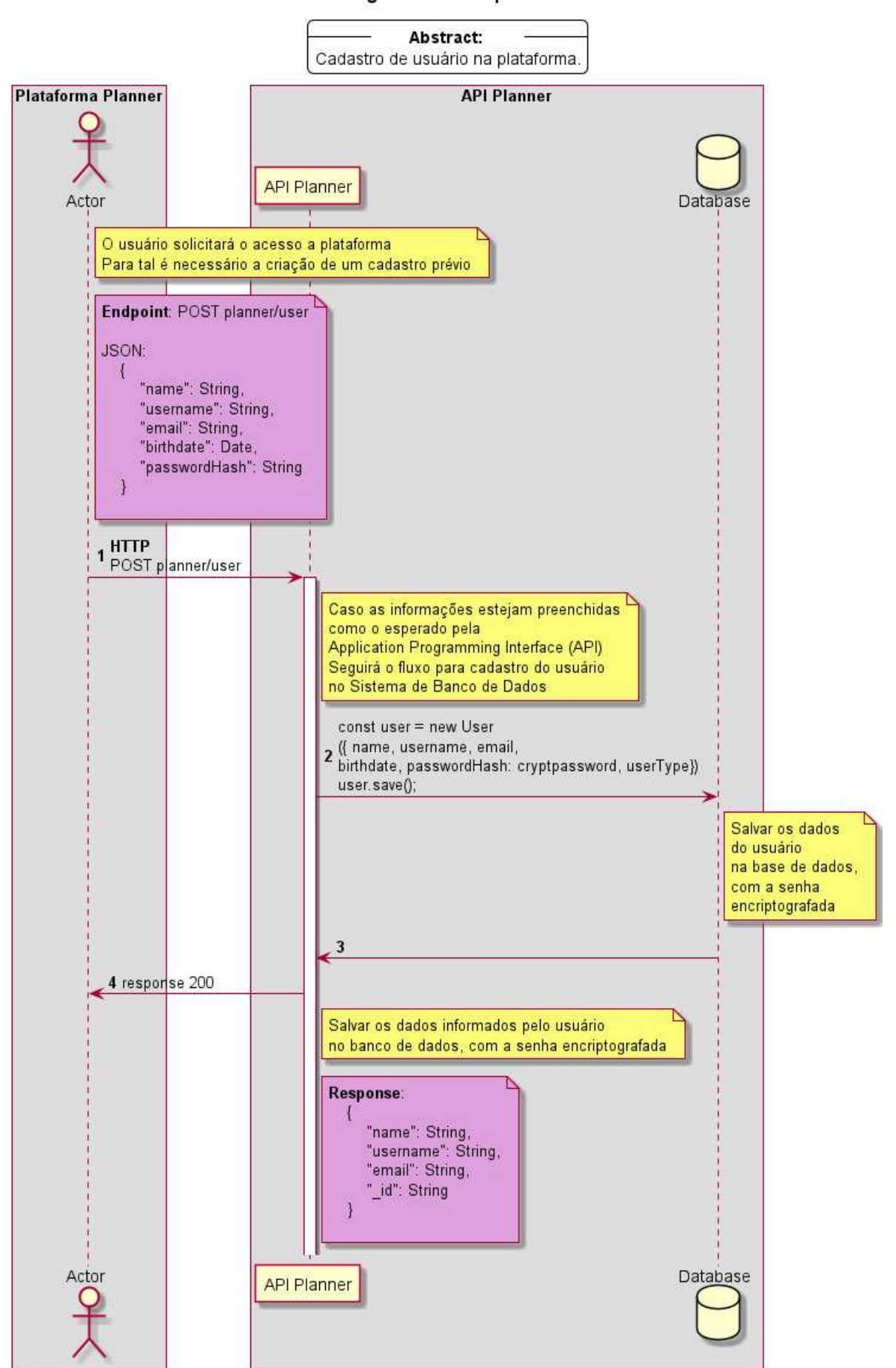

Diagrama de Sequência

Figura 15 – Diagrama de Sequência - cadastro de novo Usuário. Fonte: Autor.

O fluxo para busca de todos os planejamentos inicia com o Autor, que corresponde a um usuário com perfil de tutor sendo previamente autenticado para o sistema gerar seu *Token* de acesso. Com isso será feita a busca na base da aplicação trazendo todos os planejamentos com *status* com valor 0. Esse valor indica que o usuário tutor irá buscar os planejamentos públicos cadastrados em uma lista, podendo seu fluxo ser observado na Figura 16.

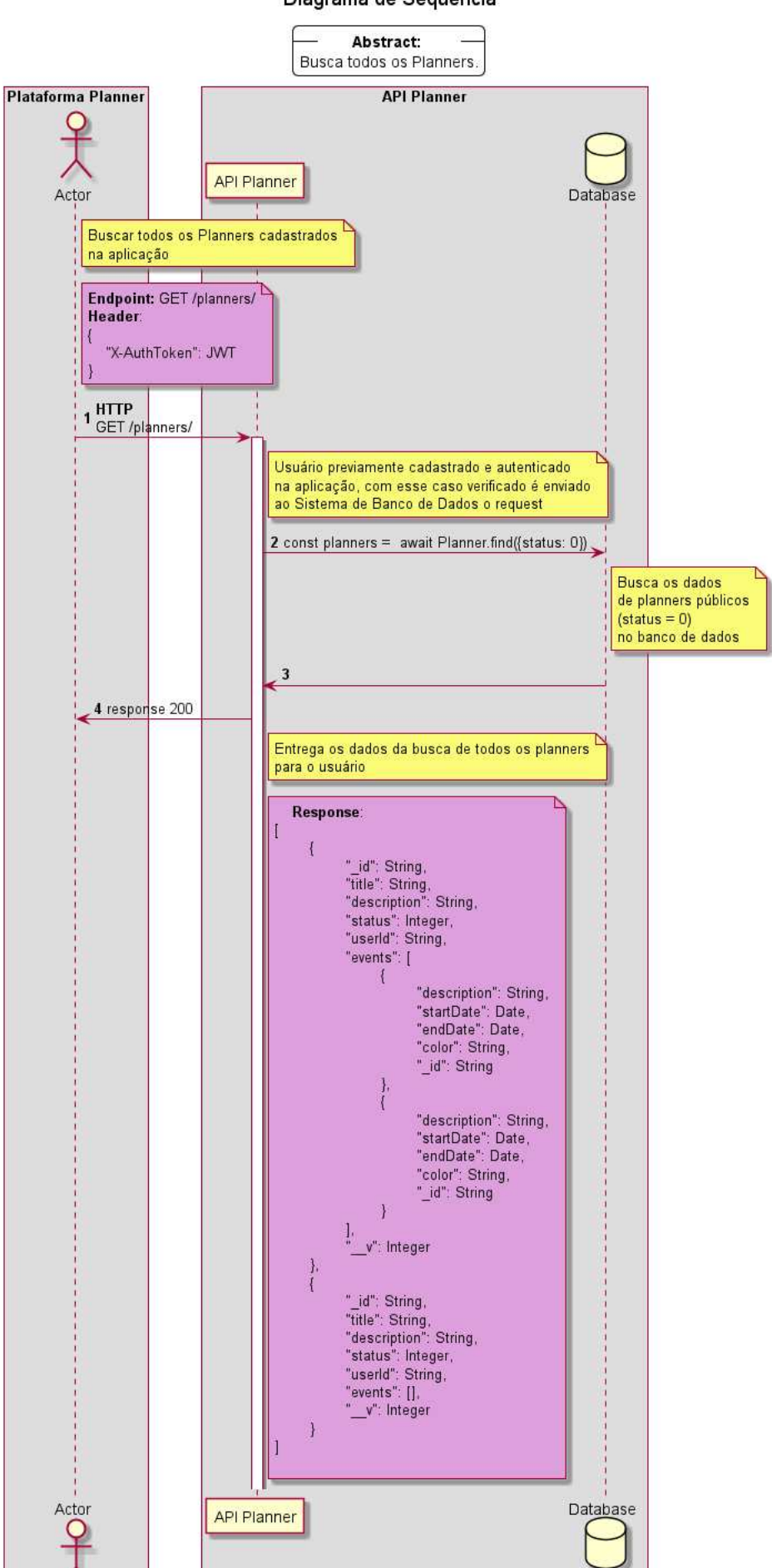

Diagrama de Sequência

Figura 16 – Diagrama de Sequência - busca de todos os planejamentos públicos. Fonte:

O fluxo para cadastro de eventos no planejamento inicia com o Autor (usuário com perfil tutor) sendo previamente autenticado no sistema, em que ele poderá executar a ação desejada (criar, editar ou deletar) para um ou vários eventos. Observa-se que a ação só será executada quando solicitada a sincronização dos eventos com a base de dados, seguindo assim o fluxo de *UPDATE* do planejamento, como representado na Figura 17.

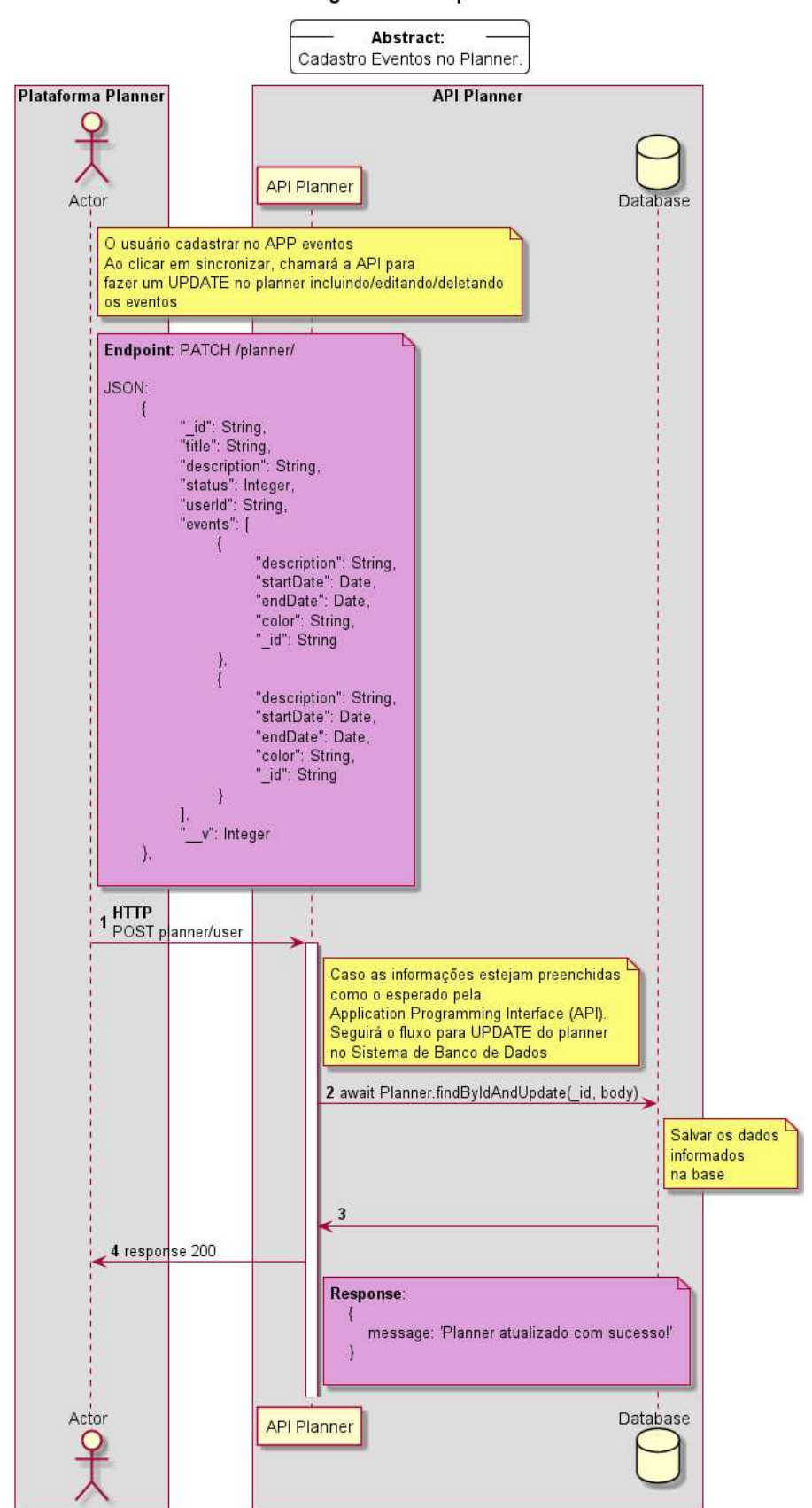

Diagrama de Sequência

Figura 17 – Diagrama de Sequência - cadastro de eventos no planejamento. Fonte: Autor.

# 4.3.3 Aplicação Desenvolvida

Após o período de implementação definido no cronograma do TCC 2, foram desenvolvidas as histórias de usuário descritas na Tabela 10.

| História         | Descrição da História                                                          |
|------------------|--------------------------------------------------------------------------------|
| FE01-US01        | Eu como tutor desejo realizar cadastro para ter acesso a aplicação             |
| FE01-US02        | Eu como tutor desejo realizar cadastro de alunos para terem acesso a           |
|                  | aplicação                                                                      |
| FE01-US03        | Eu como tutor desejo apagar meus dados para remover o perfil                   |
| FE01-US04        | Eu como tutor desejo apagar dados dos meus alunos para remover o               |
|                  | perfil                                                                         |
| <b>FE01-US05</b> | Eu como tutor/aluno desejo alterar meus dados para manter o perfil             |
|                  | atualizado                                                                     |
| $FE01-US06$      | Eu como tutor/aluno desejo realizar conexão(login) para ter acesso ao novo     |
|                  | aplicativo                                                                     |
| FE01-US07        | Eu como tutor/aluno desejo resgatar minha senha para recuperar o login         |
| <b>FE01-US08</b> | Eu como tutor/aluno desejo visualizar meus dados na aplicação                  |
| FE02-US09        | Eu como tutor desejo poder realizar cadastro de plannings                      |
| FE02-US10        | Eu como tutor desejo alterar meus plannings                                    |
| FE02-US11        | Eu como tutor desejo apagar meus plannings                                     |
| FE02-US12        | Eu como tutor desejo visualizar meus plannings                                 |
| FE02-US13        | Eu como tutor desejo acessar <i>plannings</i> compartilhados de outros tutores |
| FE02-US14        | Eu como tutor desejo compartilhar meus plannings para outros tutores           |
| FE03-US15        | Eu como tutor/aluno desejo poder realizar cadastro de atividades ao meu        |
|                  | planning                                                                       |
| FE03-US16        | Eu como tutor/aluno desejo alterar as atividades do meu planning               |
| FE03-US17        | Eu como tutor desejo apagar as atividades do meu planning                      |
| FE03-US18        | Eu como tutor/aluno desejo visualizar as atividades do meu planning            |
| FE04-US19        | Eu como tutor/aluno desejo poder realizar cadastro de agendamento de           |
|                  | de atividades                                                                  |
| FE04-US20        | Eu como tutor/aluno desejo poder automatizar o cadastro de agendamento         |
|                  | de atividades de acordo com o dia da semana indicado                           |
| FE04-US21        | Eu como tutor/aluno desejo poder realizar o cadastro de agendamento            |
|                  | de atividades de acordo com a faixa de tempo indicada                          |
| FE04-US22        | Eu como tutor/aluno desejo visualizar meus agendamentos de atividades          |
| FE04-US23        | Eu como tutor desejo apagar meus agendamentos de atividades                    |

Tabela 10 – Histórias de Usuário desenvolvidas.

### 4.3.4 Pré-Requisitos

Os pré-requisitos para executar o sistema estão dispostos no site oficial do React Native em configurações de ambiente <sup>5</sup>, sendo eles, até o presente momento do desnevolvimento do projeto:

<sup>5</sup> https://reactnative.dev/docs/environment-setup

- Node v8.0 ou superior;
- Gerenciador de pacotes  $\text{Yarn}^6$  ou  $\text{NPM}^7$ ;
- O app Expo Client<sup>8</sup> no dispositivo pessoal ou o Android Studio para utilizar-se de um emulador.

### 4.3.5 Especificações técnicas

As especificações técnicas mínimas de uma máquina para trabalhar com desenvolvimento mobile com React Native, espera-se um processador de gerações modernas como o Intel Core i5 ou outras marcas com configurações equivalentes, assim como 8GB de memória RAM.

### 4.3.6 O Código

O código do aplicativo foi dividido em dois módulos, sendo um referente ao *BackEnd* desenvolvido em Node.js e o outro referente ao *FrontEnd* desenvolvido em React Native.

- O *BackEnd* é responsável pela funcionalidade e a lógica da aplicação, ele interage com o banco de dados e define os processos de negócio do aplicativo;
- O *FrontEnd* é responsável por definir as páginas de interface do usuário, componentes utilizados pelo React Native e plug-ins aplicados a experiência de usuário;

O documento mais importante do sistema é o de Planejamento que possui as funcionalidades de criação dos planejamentos juntamente com a criação dos eventos que constituem os planejamentos. É criado, no *FrontEnd*, o calendário de atividades, esse utilizado tanto pelo perfil tutor quanto pelo aluno. Esta implementação permite que as alterações no planejamento funcionem de uma maneira dinâmica refletindo para ambos os perfis.

### 4.3.7 Resultados com Codificação

Esta seção tem o objetivo de exibir os principais resultados do desenvolvimento das histórias de usuários contidas na Tabela 10. Os demais fluxos da aplicação estão disposto no Apêndice A.

<sup>&</sup>lt;sup>6</sup> https://yarnpkg.com/<br><sup>7</sup> https://www.npmis.com

<sup>7</sup> https://www.npmjs.com/

<sup>8</sup> https://expo.dev/client

Os principais objetivos a serem alcançados com a codificação eram o cadastro de novos *planners* e o cadastro de atividades, tarefas que estão associadas as Histórias de Usuário **US09** e **US15** respectivamente, como também ao Diagrama de Sequência representado na Figura 17.

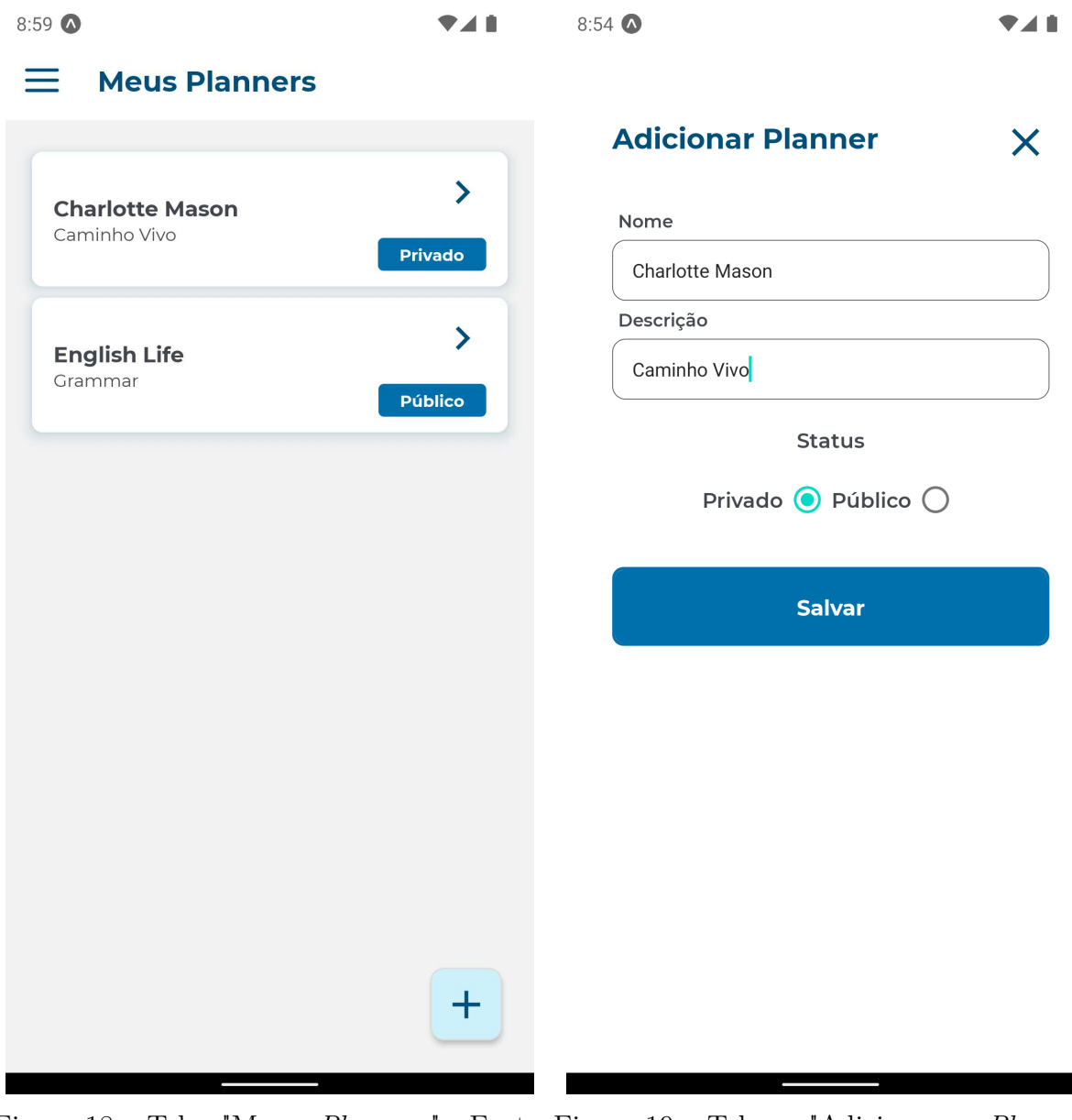

Figura 18 – Tela "Meus *Planners*". Fonte: Figura 19 – Tela "Adicionar *Planner*". Autor. Fonte: Autor.

Após o usuário realizar o fluxo de autenticação que se encontra no apêndice A, a Figura 18 com a tela Meus *Planners* representa a tela inicial após a autenticação, considerada o *dashboard* na qual contém a central de todos os planejamentos do usuário disposto em uma lista e representado por *cards*. Cada *card* contém o nome e a descrição do planejamento e um indicativo do seu estado ser público ou privado. No fim da tela ao lado direito existe um botão flutuando com um (+) que navega até o fomulário de inserção de um novo planejamento, esse botão levará a Figura 19 com o fomulário para adicionar novos planejamentos em que seria inserido o nome e descrição em campos de entrada de dados, além da definição se ele será público ou privado.

A opção de ser público faz referência a motivação que está descrita nos objetivos específicos 1.4.2, em que famílias que desejam aplicar o *homeschooling* tenham a possibilidade de ter acesso a planejamentos públicos através da cooperação de outras famílias, podendo ser utilizados como inspiração ou aplicá-los em sua própria família.

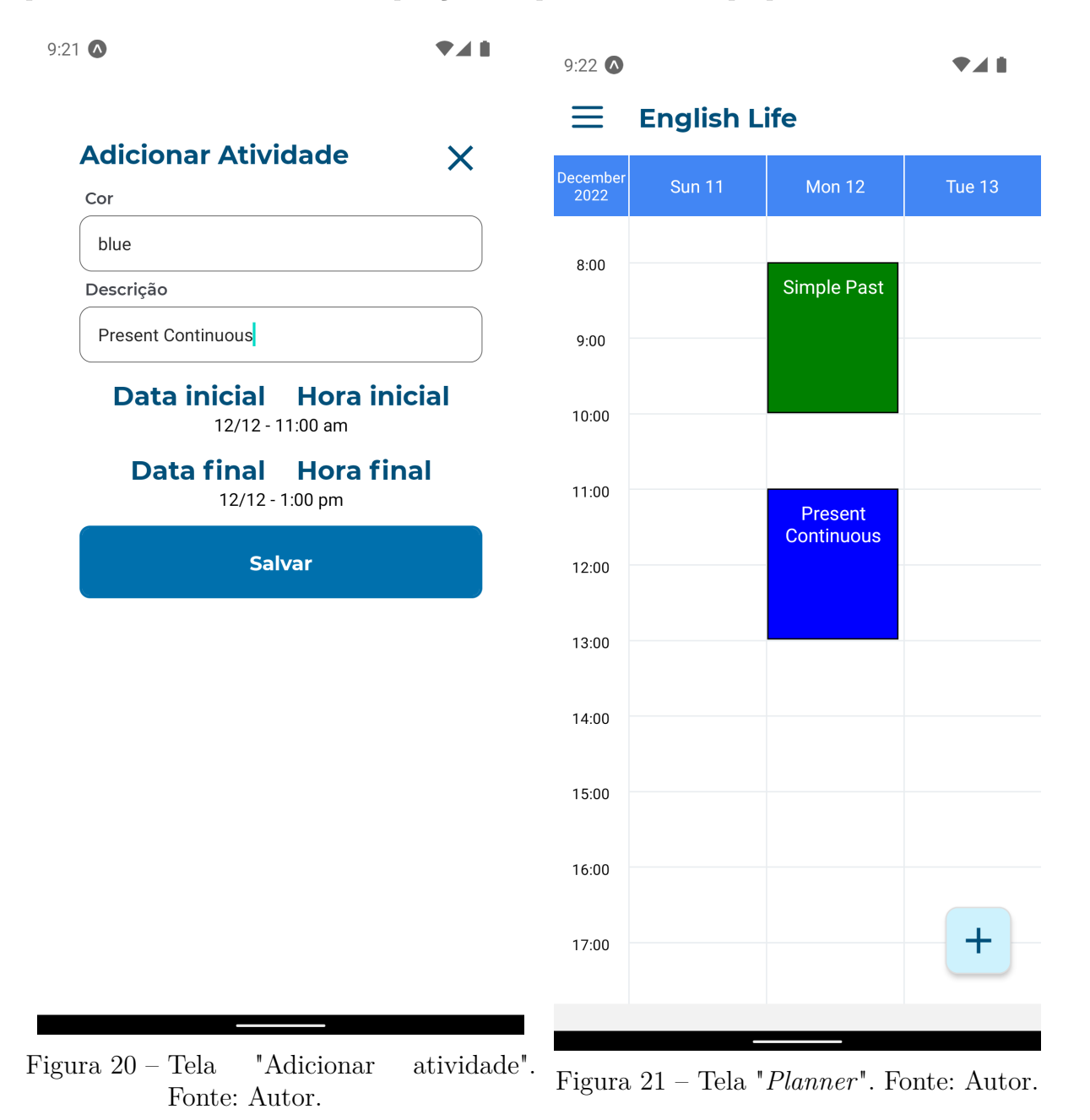

O segundo fluxo principal inicia-se na Figura 20 e corresponde a inserção de uma nova atividade no planejamento cadastrado. Após pressionar um *card* de um planejamento, conforme Figura 18, o usuário é redirecionado para o planejamento onde possuí uma visualização em forma de calendário, na qual cada tarefa é visualizada através de um bloco finito em uma cor e com sua respectiva descrição.

No fim da Figura 21 possui um botão flutuante com um (+) que redireciona para o fomulário, Figura 20, de inserção de atividade, formulário este preenchido com a descrição, sua cor, data e hora inicial como também a data e hora final da respectiva atividade. Este fluxo também corresponde aos objetivos que se encontra, no Capítulo 1.4 com o intuito de trazer um dinamismo ao planejamento das famílias *homeschoolers*, dispondo de forma digital em contraste com planejamentos tradicionais dispostos de forma física.

# 5 Considerações Finais

Esse último capítulo apresenta os resultados atingidos da solução depois do fluxo de desenvolvimento, e analisado se o objetivo proposto foi alcançado. Além disso, será sugerido possíveis trabalhos futuros que podem ser desenvolvidos a partir dessa solução.

## 5.1 Conclusão

O tema a que se refere este projeto é relevante para famílias do ensino domiciliar, tanto pela visibilidade da modalidade de ensino quanto pelo incentivo à criação de ferramentas que visam beneficiar famílias que implementam a modalidade como também para aquelas que possuem o interesse.

A pesquisa bibliográfica deu subsídios para compreender o modelo educacional e suas respectivas demandas. Apesar dos benefícios explorados do *homeschooling*, os desafios desta modalidade é notório, embora esteja em constante crescimento é exigido um alto esforço por parte dos educadores. Por isso, uma vez evidenciada que as famílias precisam de uma organização para um planejamento de ensino, o aplicativo desenvolvido neste projeto possui como principal objetivo aprimorar e facilitar planejamentos educacionais e encorajar interessados.

Ao avaliar os resultados é possível verificar que os objetivos propostos foram atendidos, algumas mudanças na fase de desenvolvimento foram necessárias como descrito no capítulo 4, para assim poder atingir os objetivos com melhor qualidade no processo. A implementação deste aplicativo tornou-se possível realizar planejamento e monitoramento de atividades que as famílias praticantes do ensino doméstico possuem de forma digital, beneficiando os tutores em guiar a educação domiciliar e os alunos em manterem um planejamento, auxiliando diretamente a rotina dessas famílias com produção de *planner's* de ensino, disponibilização dos *planner's* na plataforma para terceiros e o acesso a *planner's* públicos.

As metodologias ágeis, em especial o Kanban e o Scrum, foram observadas como recursos fundamentais para o processo do desenvolvimento eficiente deste projeto e este trabalho trouxe a oportunidade de atuação com assuntos de interesses técnicos na área de Engenharia de Software, em especial no desenvolvimento de aplicativos móveis e também um envolvimento na área educacional, assim, motivando os envolvidos nesta pesquisa e aplicação da proposta.

Dessa forma, foi possível elaborar um aplicativo que permitiria um processo de uti-

lização de planejamentos pelas famílias *homeschooler's*, auxiliando no acompanhamento e planejamento tanto por parte do responsável pela educação quanto também do estudante. Diversas famílias e alunos educados na modalidade do ensino doméstico poderão ser beneficiados com o uso deste aplicativo como recurso de apoio para o ensino.

### 5.2 Trabalhos Futuros

Diversas famílias e alunos educados na modalidade do ensino doméstico poderão ser beneficiados com o uso deste aplicativo como recurso de apoio para o ensino, podendo ainda este software ser evoluído para contribuir com o processo de formação às famílias interessadas.

Esse trabalho tinha como escopo desenvolver um aplicativo para o planejamento de alunos que utilizam a modalidade de ensino doméstico, a fim de buscar favorecer um melhor planejamento no percurso da educação domiciliar junto a tecnologia. No Capítulo 4 foram detalhadas as mudanças necessárias a partir das modificações na proposta inicial do trabalho para melhor alcançar os objetivos propostos.

No sentido de sempre continuar melhorando o aplicativo a inclusão de funcionalidades que atendam melhor a automatização de tarefas enriqueceria a experiência do usuário na aplicação como também dispor de mais funcionalidades para o perfil estudante que no momento é disposto para o maior interessado que é o responsável em guiar o ensino doméstico, pais e tutores. Para melhor atender quem utilizaria *planner's* públicos, iria agregar adicionar uma avaliação qualitativa do planner possibilitando listar em forma de ranking os *planner's* melhores avaliados da tela de "Explorar Planners".

Por fim, para reter o usuário por mais tempo no aplicativo, teria a criação de um feed com intuito de fornecer interações através de um mural entre os usuários, mural esse que podassem postar atividades educativas e informar sobre encontros agendados em formato de fotos e nessas fotos terem interações como curtidas e comentários, assim como também a utilização de gamificação para motivar e engajar a utilização através de pontuação e troféus simbólicos classificando tutores que possuem mais *planners* compartilhados ou alunos que possuem tempo de uso e quantidade de atividades realizadas. Tais adições contribuíram com um grande valor ao projeto, buscando usuários e cativando-os.

# Referências

3.179/2012, P. *Projeto de Lei 3.179/2012 , Câmara dos Deputados, Gabinete da Liderança do Bloco PR/PTdoB/PRP/PHS/PTC/PS*. [S.l.]. Disponível em: *<*https://www.camara.leg.br/proposicoesWeb/fichadetramitacao?idProposicao=534328*>*. Citado na página 23.

ALEXANDRE, M. M. de O. N. *Quem tem medo do homeschooling?: o fenômeno no Brasil e no mundo.* Câmara dos Deputados, Consultoria Legislativa, 2016. 5 p. Citado 2 vezes nas páginas 13 e 18.

ART.26.3, A. G. *Declaração Universal dos Direitos Humanos*. [S.l.]. Disponível em:  $\langle$ https://www.oas.org/dil/port/1948%20Declara%C3%A7%C3%A3o%20Universal %20dos%20Direitos%20Humanos.pdf>. Citado na página 22.

BARBOSA, L. M. R. *Ensino em casa no Brasil: um desafio à escola?* Tese (Doutorado) - Faculdade de Educação, Universidade de São Paulo, São Paulo, 2013. 98 p. Citado 8 vezes nas páginas 12, 13, 18, 19, 20, 24, 25 e 26.

BEZERRA, E. *Princípios de Análise e Projeto de Sistemas com UML*. [S.l.], 2006. ISBN: 8535-2. Citado na página 42.

DALFOVO, M. S.; LANA, R. A.; SILVEIRA, A. *Métodos quantitativos e qualitativos: um resgate teórico. Revista Interdisciplinar Científica Aplicada*. [S.l.], 2008. 01-13 p. Citado na página 27.

DATE, C. J. *Introdução a Sistemas de Banco de Dados. 8º ED*. [S.l.], 2003. 03-27 p. Citado na página 46.

DIANA M. D.; GEROSA, M. A. *Nosql na web 2.0: Um estudo comparativo de bancos não-relacionais para armazenamento de dados na web 2.0. In: Workshop de Teses e Dissertações de Bancos de Dados do Simpósio Brasileiro de Bancos de Dados WTDBD2010. [S.l.: s.n.], 2010.* [S.l.], 2010. Citado na página 49.

EDMONSON, S. L. *Homeschooling. In: Russo, C.J. (Ed.) Encyclopedia of Education Law.* University of Dayton, vol. 1, 2008. 437-438 p. Citado na página 12.

GAITHER, M. *Homeschool: An American History. New York, NY:Palgrave Macmillan*. [S.l.], 2008. 130, 132, 134 p. Citado 3 vezes nas páginas 19, 20 e 21.

GIL, A. C. *Como elaborar projetos de pesquisa. São Paulo: Atlas*. [S.l.], 2008. 978-85-224-3169-4 p. Citado na página 27.

GYORÖDI C.; GYORÖDI, R. S. R. *A comparative study of relational and non-relational database models in a web-based application. International Journal of Advanced Computer Science and Applications, Science and Information (SAI) Organization Limited, v. 6, n. 11,*. [S.l.], 2015. Citado na página 49.

ILLICH, I. *Sociedade sem escolas. 7. ed. Petrópolis: Vozes*. [S.l.], 1973. 44, 77, 28 p. Citado 2 vezes nas páginas 18 e 19.

LUBIENSKI. *A Critical View of Home Education. Evaluation and Research in Education, v. 17*. [S.l.], 2003. Citado na página 26.

LUCICHAT. *O que é um diagrama de implementação?* [S.l.], 2021. Acesso em: 18 set. 2021. Disponível em: <https://www.lucidchart.com/pages/pt/ o-que-e-diagrama-de-implementacao-uml>. Citado na página 42.

LUCIDCHART. *Tudo sobre diagramas de pacotes UML*. [S.l.], 2021. Acesso em: 15 set. 2021. Disponível em:  $\langle \text{https://www.lucidchart.com/pages/pt/}$ diagrama-de-pacotes-uml>. Citado na página 39.

MORESI, E. *Metodologia da pesquisa. Universidade Católica de Brasília*. [S.l.], 2003. Citado na página 27.

OLIVEIRA, R. R. de; OLIVEIRA, D. R. R. de; ALVES, F. R. V. *O enredo histórico e a atual situação jurídica do homeschooling no Brasil. Revista Thema, [S.L.], v. 17, n. 1, 29 abr. 2020. Instituto Federal de Educacao, Ciencia e Tecnologia Sul-Rio-Grandense.* [S.l.], 2020. 193-209 p. Disponível em: <http://dx.doi.org/10.15536/thema.v17.2020.193-209. 1623>. Citado 2 vezes nas páginas 14 e 21.

PAGE, J. M. *Fundamentos Do Desenho Orientado A Objeto Com UML*. [S.l.], 2001. ISBN: 1243-9. Citado na página 42.

RAY, B. D. *ENSINO DOMÉSTICO: A PESQUISA; Fatos de pesquisa sobre educação em casa, fatos rápidos sobre educação em casa*. [S.l.], 2021. Disponível em: <https:// www.nheri.org/research-facts-on-homeschooling/>. Citado 4 vezes nas páginas 12, 13, 21 e 25.

REHKOPF, M. *Atlassian Agile Coach. Kanban vs. Scrum: que tipo de ágil é você?* [S.l.], 2020. Acesso em: 21 set. 2021. Disponível em: <https://www.atlassian.com/br/agile/ kanban/kanban-vs-scrum>. Citado na página 32.

SCHWABER, K.; SUTHERLAND, J. *The Scrum Guide: the definitive guide to scrum: the rules of the game.* [S.l.], 2020. Acesso em: 23 set. 2021. Disponível em:  $\langle$ https:// scrumguides.org/docs/scrumguide/v2020/2020-Scrum-Guide-US.pdf>. Citado na página 32.

VIEIRA, A. de H. P. *"ESCOLA? NÃO, OBRIGADO": Um retrato da homeschooling no Brasil*. Monografia de graduação submetida ao curso de Ciências Sociais, habilitação Sociologia da Universidade de Brasília, para a obtenção do grau de bacharel em Sociologia., 2012. 98 p. Citado na página 21.

ZUCHER, V. *O que é padrão MVC?: entenda arquitetura de softwares!. Entenda arquitetura de softwares!* [S.l.], 2020. Acesso em: 05 nov. 2021. Disponível em: <https:// www.lewagon.com/pt-BR/blog/o-que-e-padrao-mvc>. Citado 2 vezes nas páginas 38 e 39.

Apêndices

# APÊNDICE A – Primeiro Apêndice

Este apêndice apresenta alguns dos fluxos desenvolvidos que não foram explorados na Seção 4.3.7, abaixo observasse fluxos relevantes, mas que não contém as *features* chaves diretamente relacionadas com o objetivo principal proposto do projeto.

# A.1 Autenticação e Planners

O formulário de login, da Figura 22 possui o campo de nome de usuário e senha, no qual é realizado pelo lado do aplicativo uma validação de obrigatoriedade de ambos os campos e após pressionado o botão de "Entrar" o servidor verifica se há um cadastro existente com os dados inseridos, se houver, a aplicação irá autenticar o usuário e redirecionar para a tela "Meus *Planners*" da Figura 23, se não houver, aparecerá um alerta para o usuário verificar os dados preenchidos e tentar novamente.

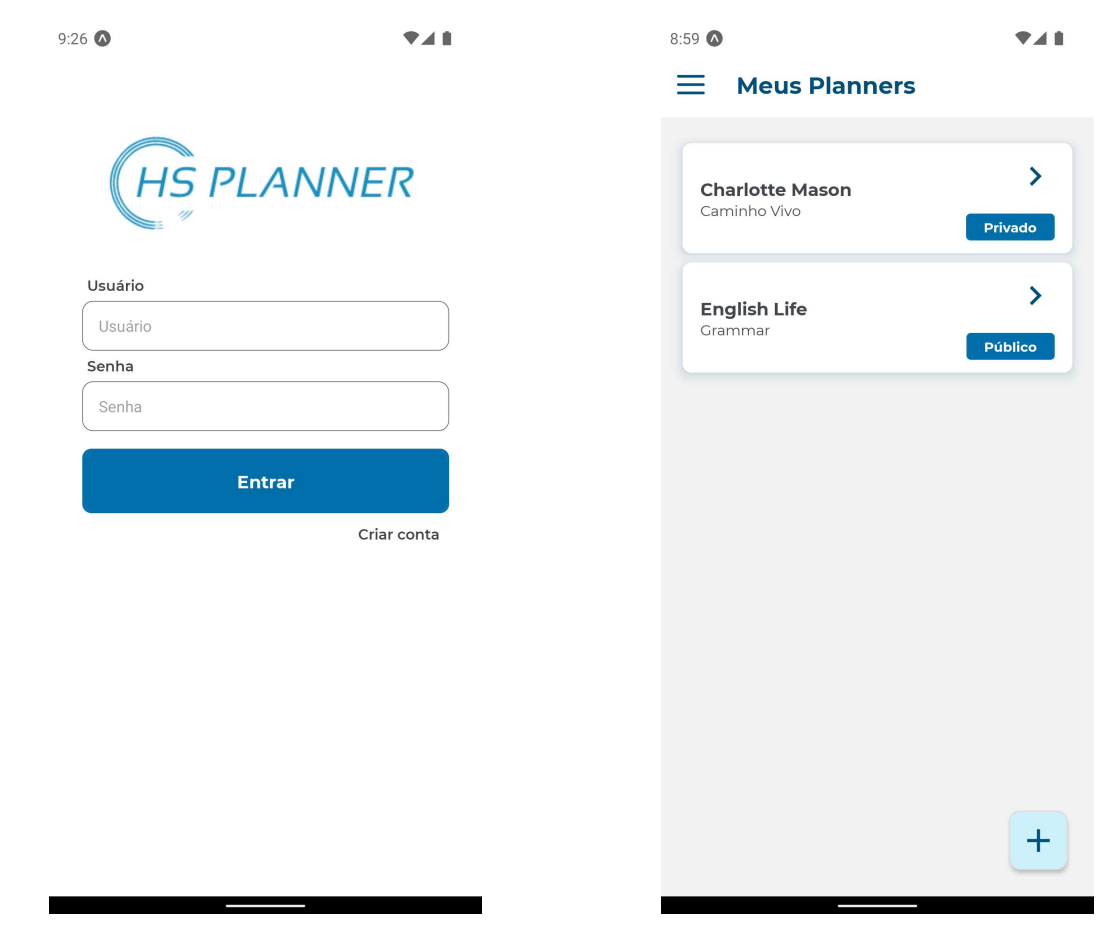

Figura 22 – Tela "Autenticação". Fonte: Au-Figura 23 – Tela principal *"Meus Planners"*. tor. Fonte: Autor.

### A.2 Explorar Planners e Menu

O componente Menu conforme Figura 24, possui um *header* com o nome e e-mail do usuário e possibilita o acesso por toda a aplicação e também ao "Sair"no qual o usuário sai completamente da aplicação e retorna para a tela de "Autenticação" que se encontra na Figura 22. Na Figura 25, a tela Explorar, é exibido a visualização dos planejamentos criado como público por outros usuários, na Figura 22 é possível observar a tela do "Meus *Planners*" com a *flag* Público ou Privado, caso este planejamento esteja com a chave pública, será exibida no "Explorar" conforme a Figura 24. Esses planejamentos exibidos no "Explorar"são possíveis de importação, fazendo com que qualquer usuário com perfil tutor possa utiliza-lo.

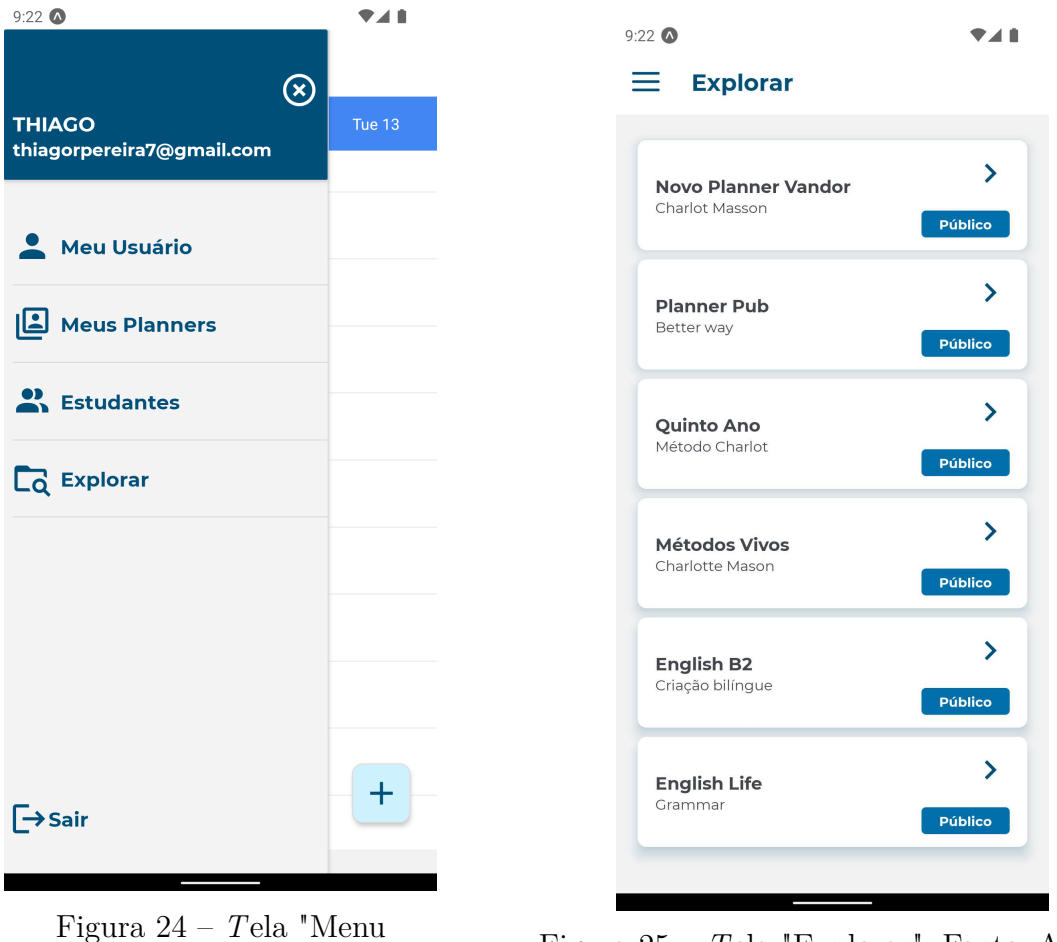

. Fonte: Autor. Figura 25 – *<sup>T</sup>*ela "Explorar". Fonte: Autor.

### A.3 Gerenciador de Perfis e Cadastro

Um gerenciador de perfis de Usuário Estudante é exibido na Figura 26, na qual é possível visualizar uma lista com *cards* de Usuários Estudantes já cadastrados pelo Usuário Responsável, cada *card* possui o nome e o usuário do Estudante. Ao lado direito
do *card* possui um ícone de "lixeira"que permite o Usuário Responsável excluir um Usuário Estudante, se assim o fizer, é exibido um alerta para confirmar essa ação que não poderá ser desfeita. O Usuário Responsável pode cadastrar um Usuários Estudante através do botão flutuante (+) que se encontra no canto inferior direito da Figura 26, no qual é redirecionado para o formulário da tela "Cadastro de Estudante"da Figura 27, onde esse novo usuário terá um perfil de Estudante, perfil este que realiza ações no aplicativo como consumir os planejamentos e atividades.

| <b>Estudantes</b><br>$\equiv$            |                |                    |  |
|------------------------------------------|----------------|--------------------|--|
|                                          |                |                    |  |
|                                          |                | <b>AS PLANNER</b>  |  |
| John Júnior<br>J<br>@iamjohn             | $\blacksquare$ | Nome               |  |
|                                          |                | John Knox          |  |
| Maria Vitória<br>M<br>@mari2019          | 画              | Email              |  |
|                                          |                | john@gmail.com     |  |
| Carol da Silva<br>C<br>@carolzinha20     |                | Data de Nascimento |  |
|                                          | 画              | 22/10/1996         |  |
|                                          |                | Usuário            |  |
|                                          |                | john               |  |
| <b>Wesley Rocha</b><br>W<br>@rochawesley | $\blacksquare$ | Senha              |  |
|                                          |                | john               |  |
|                                          |                | <b>Cadastrar</b>   |  |
|                                          |                |                    |  |
|                                          |                |                    |  |
|                                          |                |                    |  |
|                                          | $\pm$          |                    |  |
|                                          |                |                    |  |

Figura 26 – Tela Gerenciador. Fonte: Autor. Figura 27 – Tela Cadastro de Estudantes. Fonte: Autor.

Anexos

## ANEXO A – Código Fonte

Este apêndice apresenta alguns dos códigos fontes desenvolvidos para realização da simulação ilustrada nas Figuras 20 e 21 visando atender as histórias de usuários **US15** e **US16** (cadastro de atividades e alteração de atividades no *planner*).

## A.1 Criação Schema do Banco de Dados

Este apêndice tem o objetivo de apresentar os códigos fonte desenvolvido para criação dos Documentos Planejamento e Atividade de acordo com a modificação apresentada na Seção 4.1.

```
1 import mongoose from " mongoose ";
\overline{2}3 const { Schema , model } = mongoose ;
4
5 const PlannerSchema = new Schema ({
6 titulo: {type: String, require: true},
7 descricao: String,
8 status: {type: Number, default: 1},
9 idTutor: {type: String, require: true},
10 idAluno: {type: String, require: true},
11 atividades: [
12 \qquad \qquad {
13 descricao: {type: String},
14 dtInicio: {type: Date},
15 dtFim: {type: Date},
16 horasPlanejadas: {type: String},
17 horasExecutadas: {type: String},
18 cor: {type: String},
19 }
20 ]
21 });
22
23 const Planner = model ('Planejamento ', PlannerSchema )
2425 export default Planner ;
```
Listagem A.1 – Código fonte para criação de Documentos no banco de dados MongoDB.

A Listagem A.1 apresenta o código fonte desenvolvido para a criação do documento Planejamento e Atividade do projeto, Figura 13, tal implementação visa atender as Figuras 18, 19, 20 e 21.

## A.2 BackEnd

Este apêndice tem o objetivo de apresentar os códigos fonte desenvolvidos no BackEnd do projeto de acordo com a arquitetura proposta na Seção 3.6.

```
1 import Planner from " ../../ models / planner .js";
\Omega3 export const store = async (req , res) => {
4 try {
5 const { title, description, status, userId} = req.body;
6 const planner = new Planner ({
7 title , description , status , userId
8 })
9 if(title && description && userId ){
10 planner.save();
11 return res.json(planner)
12 }
13 else {
14 return res. status (400) .json ({ message : "Dados incompletos "
           })
15 }
16  } catch (error) {
17 return res. status (400) .send(error . message )
18 }
19 }
2021 export const update = async (req , res) => {
22 const { body } = req;
23 const { _id } = body;
24
25 await Planner.findByIdAndUpdate (id, body).then(x => {
26 res. status (200) .send ({
27 message : 'Planner atualizado com sucesso !'
28 });
29 }). catch (e => {
30 res. status (400) .send ({
31 message : 'Falha ao atualizar o Planner =( ', data: e
```
32 }); 33 }); 34 };

Listagem A.2 – Código fonte do processo de criação e alteração de atividades no *planner*.

## A.3 FrontEnd

Este apêndice tem o objetivo de apresentar os códigos fonte desenvolvidos no FrontEnd do projeto de acordo com a arquitetura proposta na Seção 3.6.

```
1 import React , { useState } from 'react ';
2 ...
3 return (
4 <SafeAreaView style ={{ flex: 1}}>
5 \langle View style=\{{flex: 1}} >
6 <StatusBar barStyle ="dark - content " />
7 <Header >
8 <Menu />
9 <Title ml={25}>{item.title}</Title>
10 </Header>
11 <SafeAreaView style ={ styles . container }>
12 <WeekView
13 events = { events }
14 selectedDate = { selectedDate }
15 numberOfDays={3}
16 onEventPress={onEventPress}
17 onGridClick={onGridClick}
18 headerStyle={styles.header }
19 headerTextStyle={styles.headerText}
20 hourTextStyle={styles.hourText}
21 eventContainerStyle ={ styles . eventContainer }
22 gridColumnStyle ={ styles . gridColumn }
23 gridRowStyle={styles.gridRow}
24 formatDateHeader ={ showFixedComponent ? 'ddd ' : 'ddd
              DD'}
25 hoursInDisplay={12}
26 timeStep ={60}
27 startHour={8}
28 fixedHorizontally={showFixedComponent}
29 showTitle={!showFixedComponent}
30 showNowLine
```
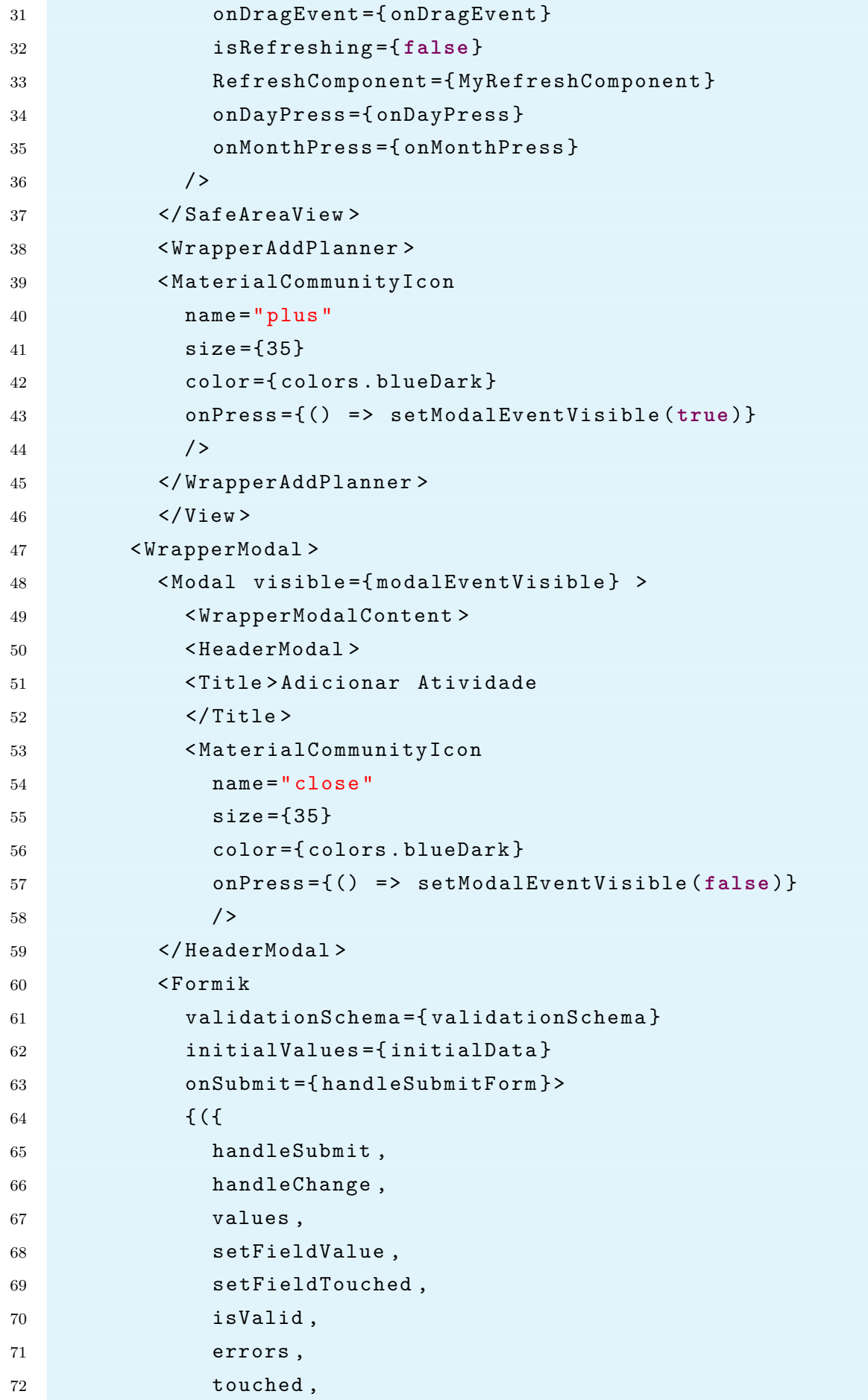

```
73 isSubmitting ,
74 }) => (
75 \leftarrow \leftarrow \leftarrow \leftarrow76 <Field
77 component = { Custom Input }
78 name="color "
79 placeholder ="Cor"
80 label ="Cor"
81 autoCapitalize="none"
82 />
83 <Field
84 component = { Custom Input }
85 name=" description "
86 placeholder = " D e s c r i o "
87 label =" D e s c r i o "
88 /> />
8990 \times Row91 <Title mr={24} onPress={() => showDatepicker(1)
                     } >Data inicial </ Title >
92 <Title onPress ={() => showTimepicker (1)}>Hora
                     inicial </ Title >
93 \langle/Row >
94 <Text>selected: {initialDate?.toLocaleString()}</
                   Text >
95 \qquad \qquad \qquad \qquad \qquad \qquad \qquad \qquad \qquad \qquad \qquad \qquad \qquad \qquad \qquad \qquad \qquad \qquad \qquad \qquad \qquad \qquad \qquad \qquad \qquad \qquad \qquad \qquad \qquad \qquad \qquad \qquad \qquad \qquad \qquad \qquad \q96 <DateTimePicker
97 testID =" dateTimePicker "
98 value={initialDate}
99 modal
100 mode = {mode}101 is24Hour = { true}
102 onChange={onChangeInitial}
103 />
104 ) }
105 <Row >
106 <Title mr={24} onPress={() => showDatepicker (2)
                     }>Data final </ Title >
107 <Title onPress ={() => showTimepicker (2)}>Hora
                     final </ Title >
108 \checkmark Row >
```
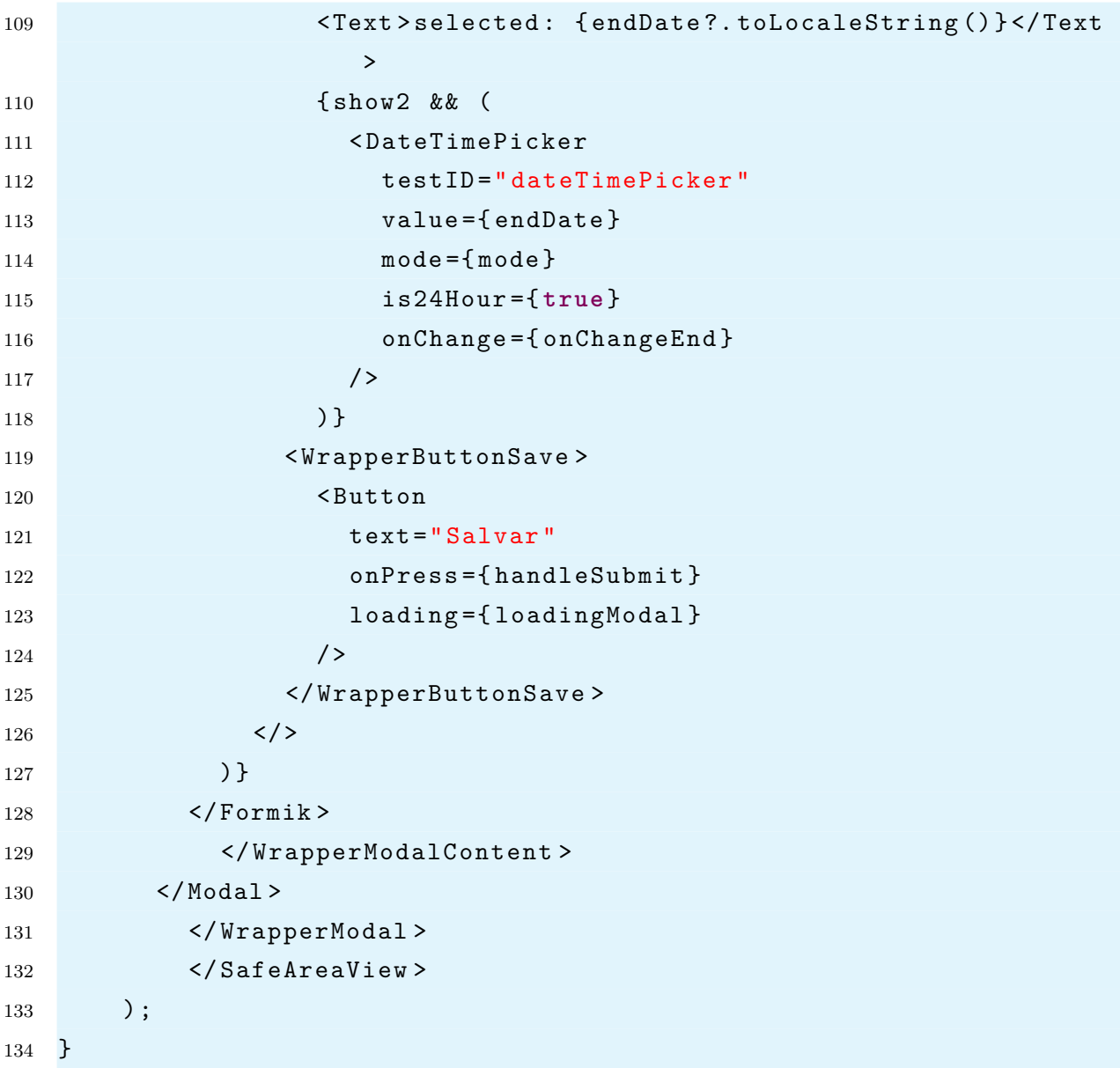

Listagem A.3 – Código fonte da tela de modal para cadastro e alteração de atividades no *planner*.